# PG для Javaразработчиков

## Яндекс  $\omega$  Маркет

Сергей Вальков Lead Java-developer в Яндекс Маркете

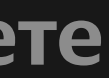

### whoami

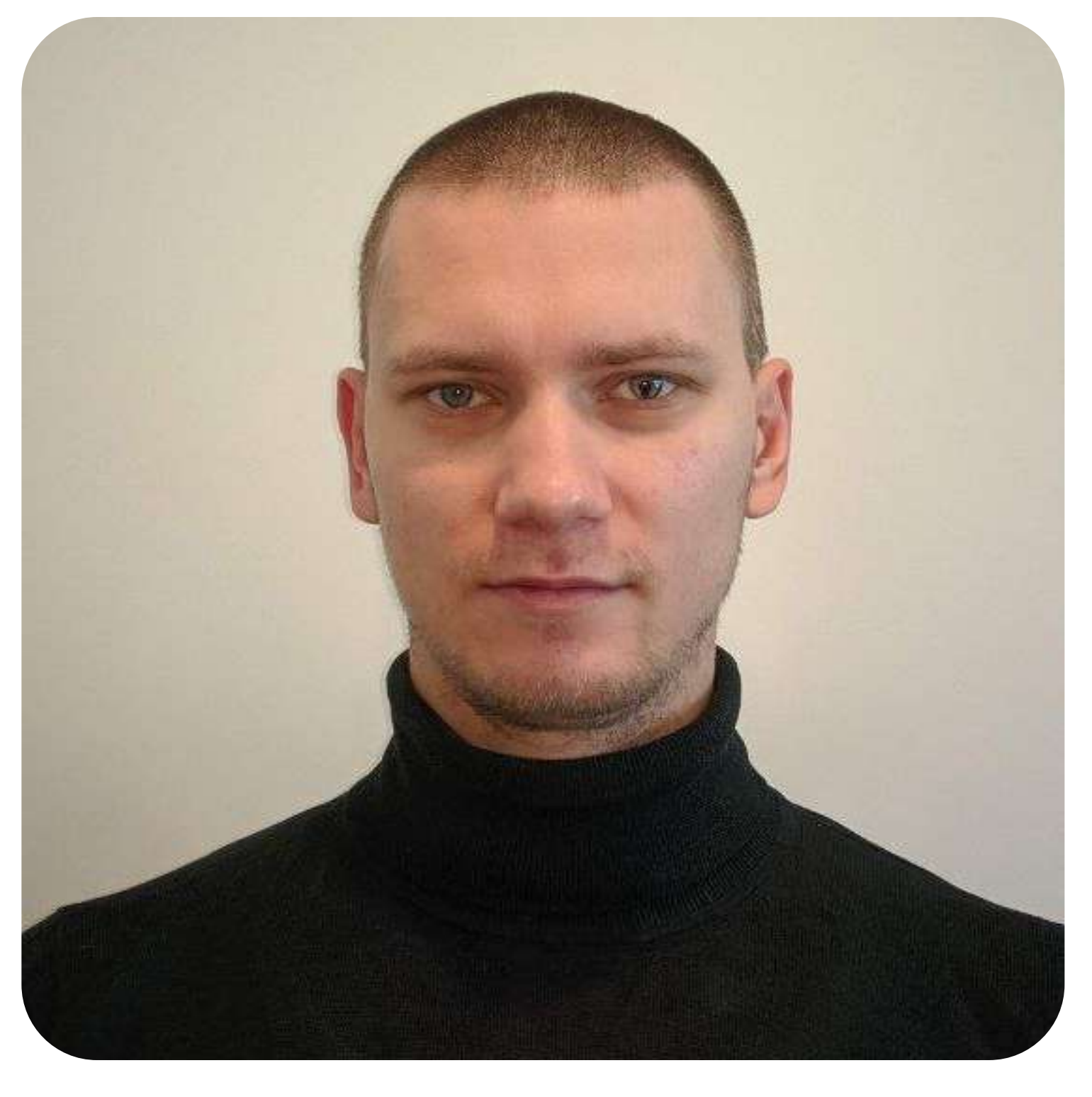

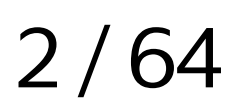

Tg [@SergioRussia](https://t.me/SergioRussia) LinkedIn<https://www.linkedin.com/in/sergeyvalkov> GitHub<https://github.com/sergiorussia>

Сергей Вальков 1 Lead Java-developer в Яндекс Маркете 2 Пишу код с 2009 года  $\begin{pmatrix} 3 \end{pmatrix}$  Писал desktop приложения, ERP и BI системы,<br>Последние лет 8 в backend-разработке <sup>4</sup> Писал на C++, C#, Go, Java, Kotlin, Objective-C, Python, Scala

### План

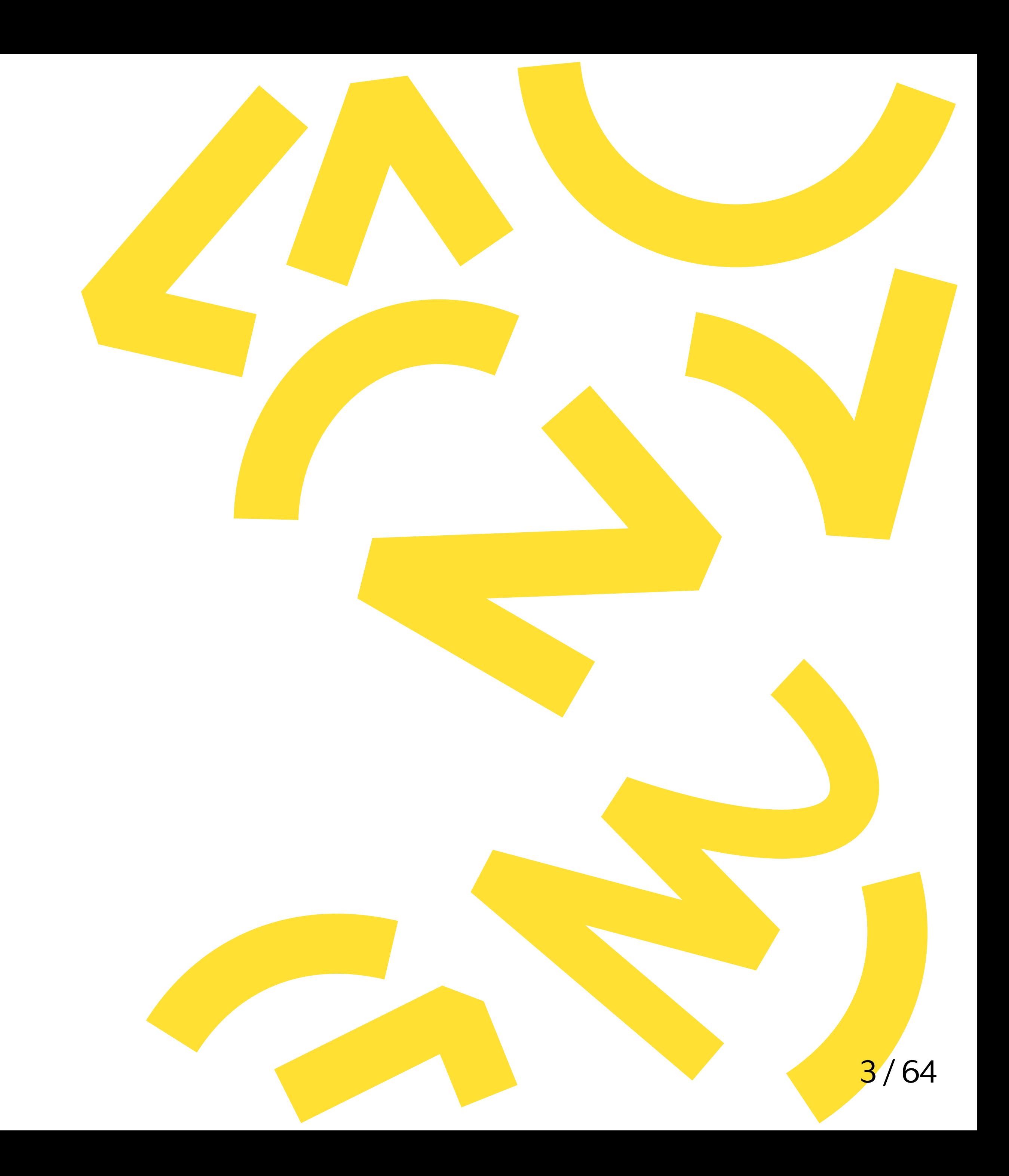

### pgJDBC + HikariCP + Spring JDBC

- 1 Подключаемся
- - 2 Мониторим
- - 3 Ускоряем
- - 4 Итоговый конфиг

### Предыстория

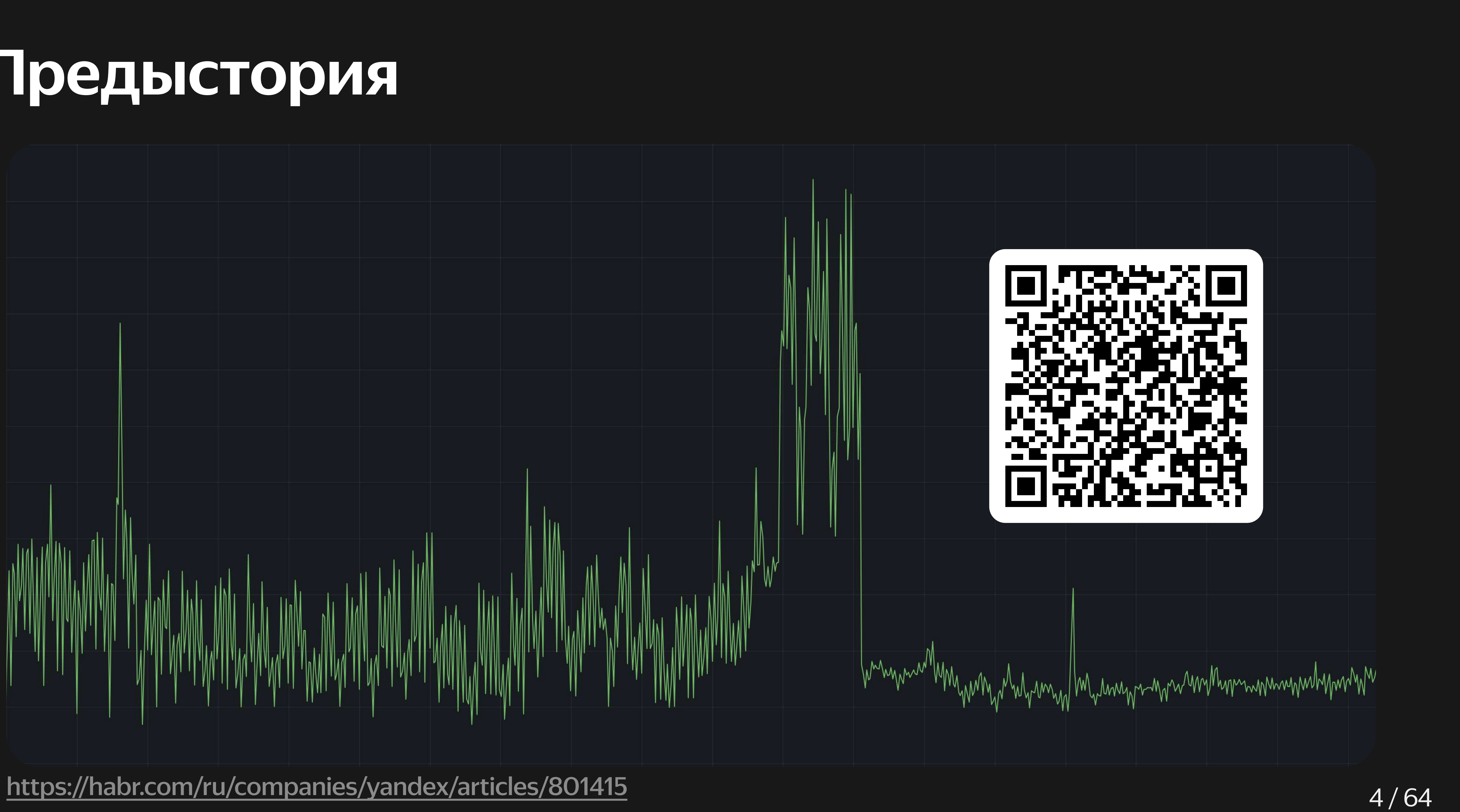

## Disclaimer

- - org.postgresql:postgresql:42.2.24 com.zaxxer:HikariCP:5.0.0
	- org.springframework:spring-jdbc:5.1.6.RELEASE
	- Не расстраивайтесь раньше времени, good news ahead!
- 2 PGJDBC-NG не используем, в докладе не рассматриваю
- 3 JPA/Hibernate не используем, в докладе не рассматриваю
- $\mathbf{A}$  ) Используем HikariCP:
	- Пул коннектов для JDBC
	- Альтернатива c3p0, Tomcat, Apache DBCP и прочим
	- Выбран по-умолчанию в Spring Boot 2 и 3

#### 1 Все сказанное далее проверялось и тестировалось в бою на следующих версиях:

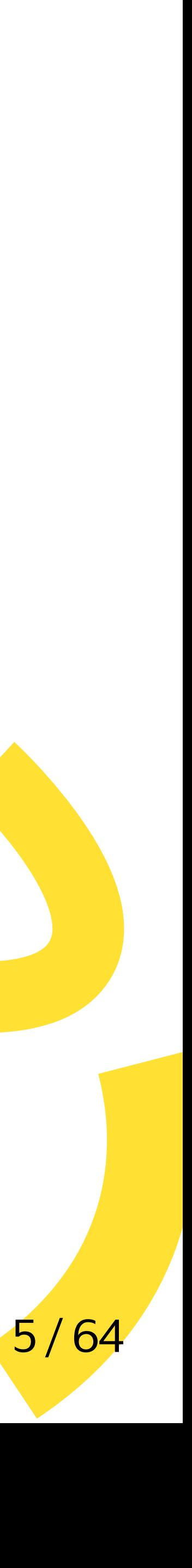

# от Подключаемся

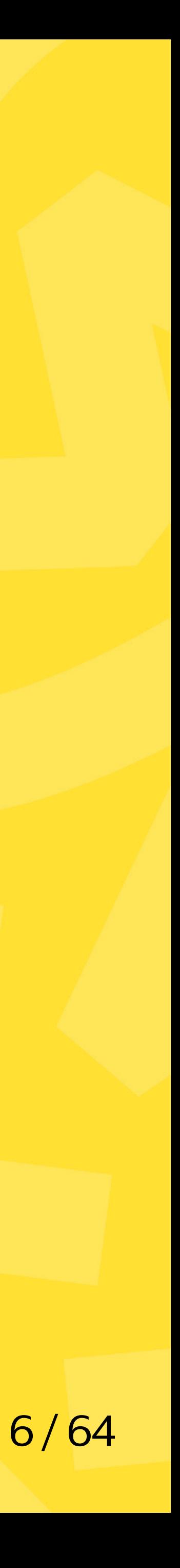

Пусть у нас есть несколько равнозначных хостов:

jdbc:postgresql://<del>host1:port1</del>,host2:port2,host3:port3/db?params...

Exception in thread "main" org.postgresql.util.PSQLException: Connection attempt timed out

host1 умер - сервис не поднимается:

Что не так с HikariConfig.setConnectionTimeout(10000) ?

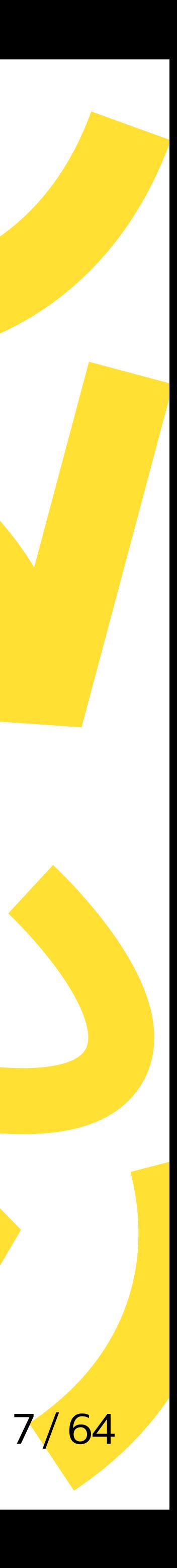

...следы ведут в HikariPool.checkFailFast() . Что делать?

Отключит валидацию, но упадет первое же обращение к базе, поэтому не стоит

### Вариант 1:

HikariConfig.setInitializationFailTimeout(-1)

### Вариант 2:

Поднять HikariConfig.connectionTimeout .

Но на сколько и почему? Хватит ли 30 секунд по-умолчанию?

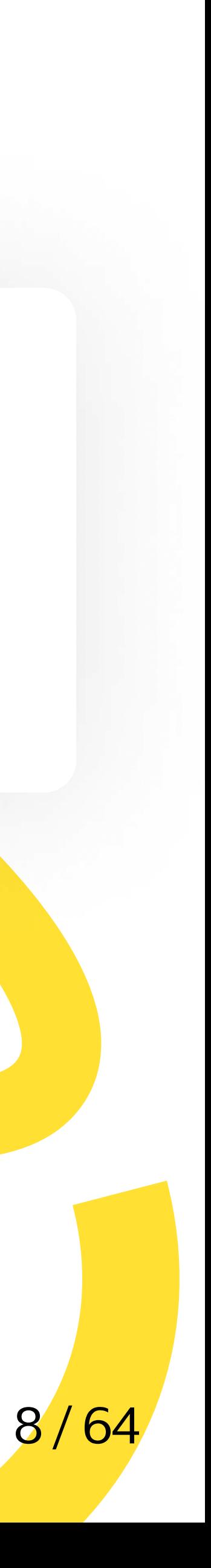

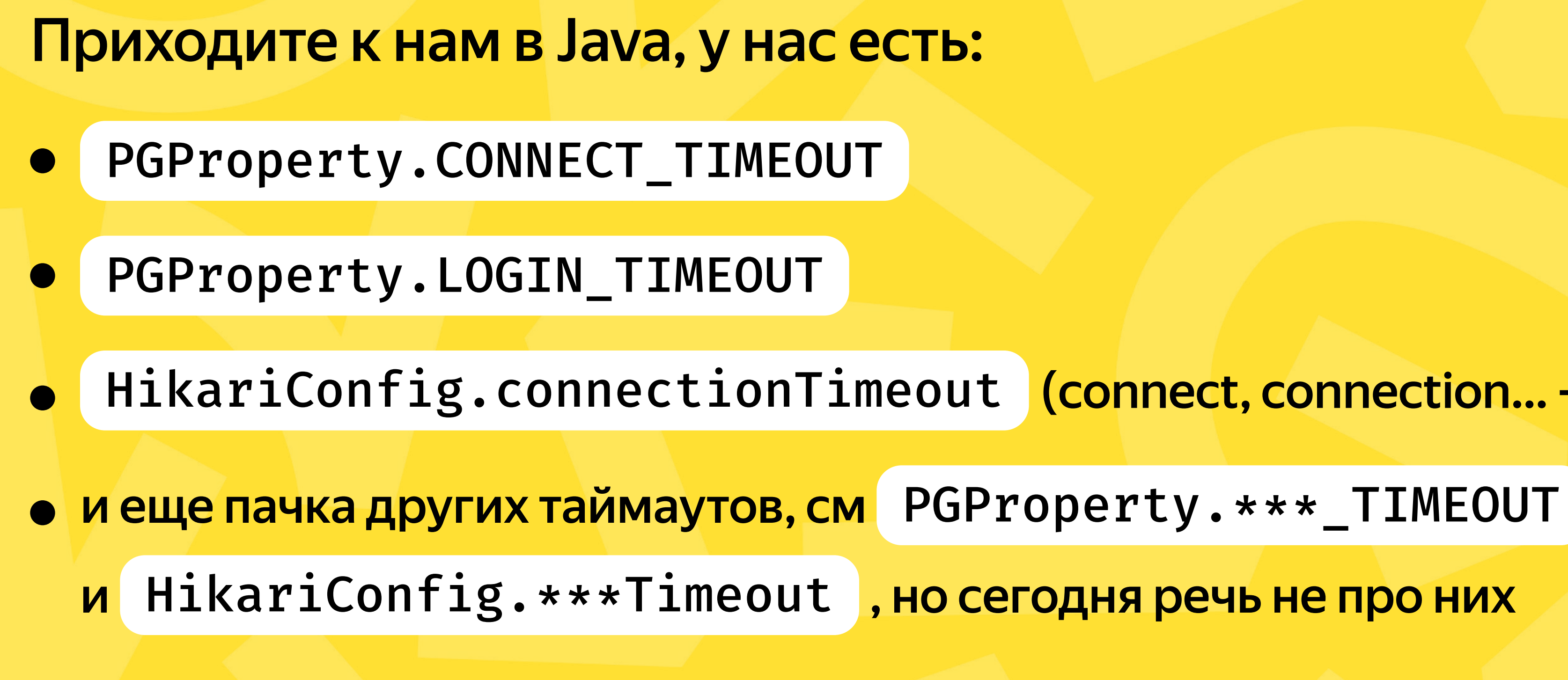

### HikariConfig.connectionTimeout (connect,connection...- почти все буквы те же)

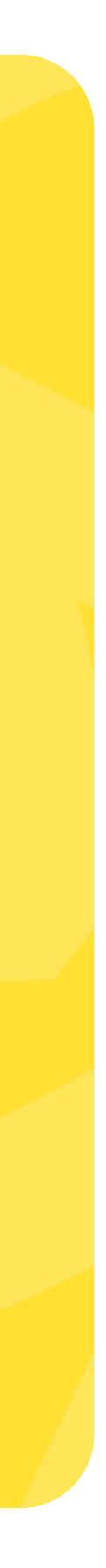

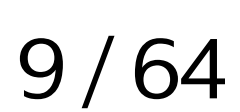

### Получение соединения из pgJDBC:

- Цикл по указанным хостам из строки соединения до подключения к targetServerType
- В цикле первым идет создание сокета, его настройка, вызов Socket.connect
- SSL handshake, если необходим
- Отправка первого сообщения с базовыми параметрами соединения
- Аутентификация пользователя
- Отправка initial SET запросов

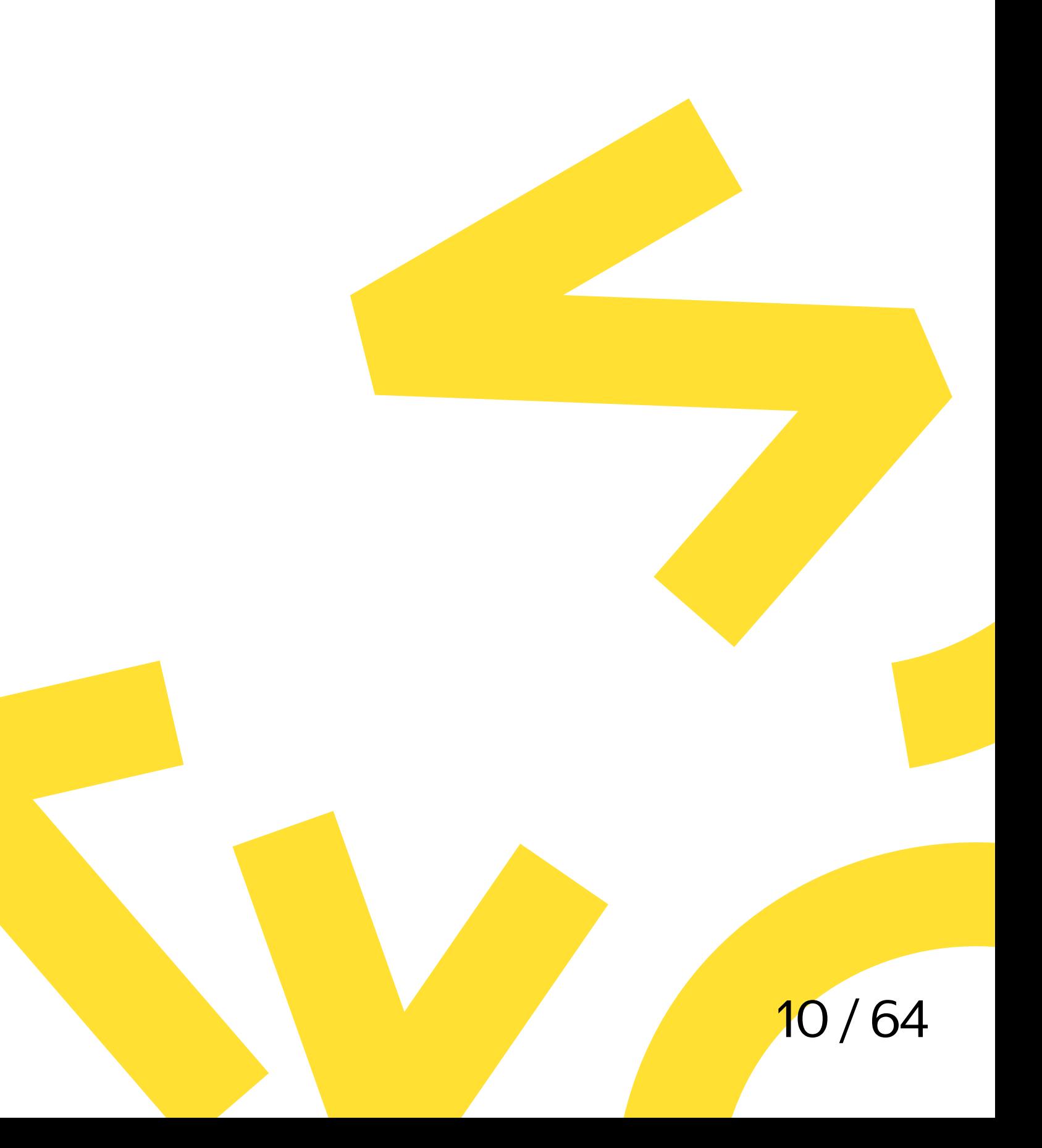

### Получение соединения из pgJDBC:

- Цикл по указанным хостам из строки соединения до подключения к targetServerType
- В цикле первым идет создание сокета, его настройка, вызов Socket.connect
- ...SSL handshake, первое сообщение, аутентификация, initial-запросы...

PGProperty.CONNECT\_TIMEOUT :

- Таймаут на Socket.connect к одному хосту
- По-умолчанию 10 секунд, указан в секундах

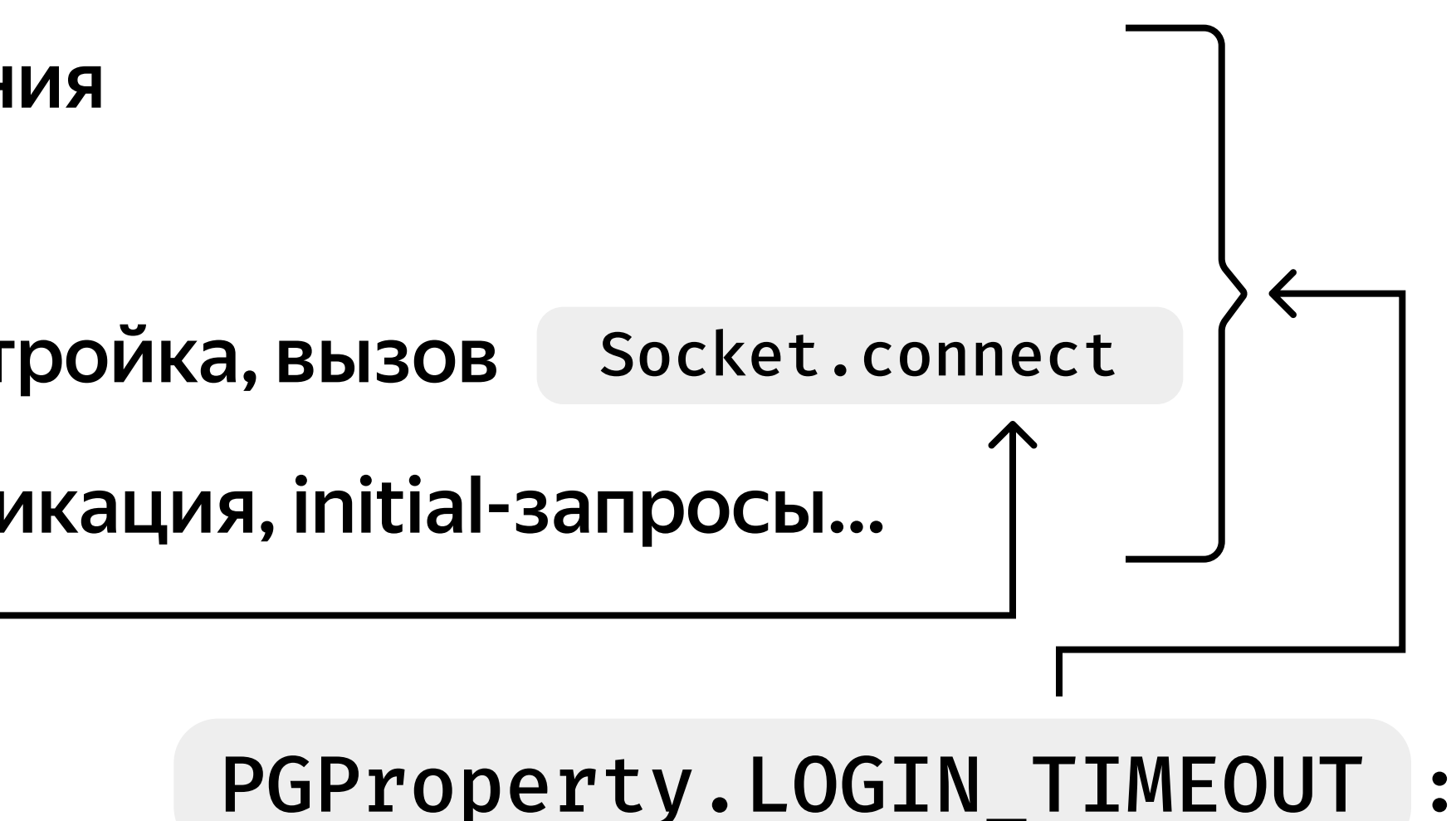

- общий таймаут на получение соединения из pgJDBC, на весь цикл
- по-умолчанию 0 секунд (бесконечный), указан в секундах

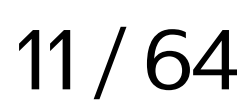

Получение соединения из HikariCP:

- При создании пула для первого подключения HikariConfig.connectionTimeout не участвует, синхронно выполняется DataSource.getConnection
- В остальных случаях попытка дождаться соединения из connection bag за HikariConfig.connectionTimeout
- Если дождались донастройка Connection, выполнение HikariConfig.connectionInitSql и т.д.

Connection bag заполняется асинхронно в фоне, вызывая DataSource.getConnection , HikariConfig.connectionTimeout участвует опосредованно для расчета backoff

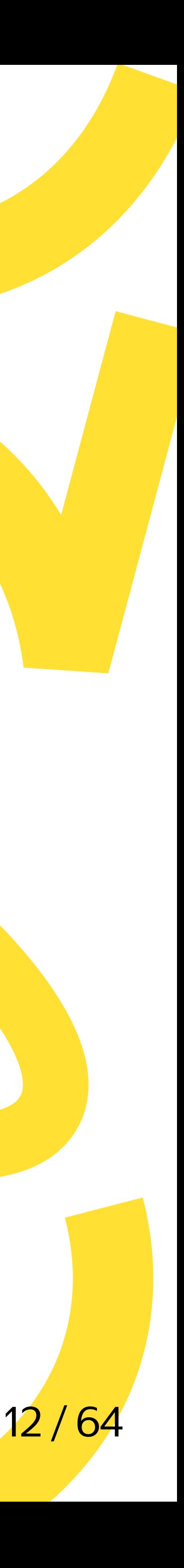

HikariConfig.connectionTimeout :

- По-умолчанию 30 секунд, указан в миллисекундах
- Перезатирает DataSource.loginTimeout !

// примерная логика PoolBase::setLoginTimeout if (connectionTimeout != 0 && connectionTimeout != Integer.MAX VALUE) { dataSource.setLoginTimeout(max(1, (connectionTimeout + 500) / 1000)): }

PS: если указывать HikariConfig.jdbcUrl (Spring Boot), то HikariConfig.connectionTimeout не влияет на PGProperty.LOGIN\_TIMEOUT , а pgJDBC сперва берет таймаут именно из PGProperty.LOGIN\_TIMEOUT

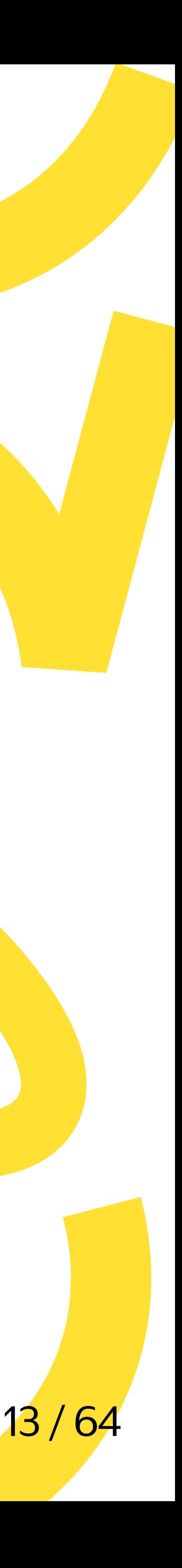

Вернемся к проблеме с багажом знаний:

jdbc:postgresql://<del>host1:port1</del>,host2:port2,host3:port3/db?params...

- У нас не Spring Boot, указали HikariConfig.driverClassName (рекомендованный способ), а не HikariConfig.jdbcUrl
- Указали HikariConfig.connectionTimeout  $= 10000$
- Отсюда PGProperty.LOGIN\_TIMEOUT = 10 = PGProperty.CONNECT\_TIMEOUT
- Не можем добраться до host2 или host3, застреваем на host1

host1 умер — сервис не поднимается, connection timeout.

Причина теперь ясна:

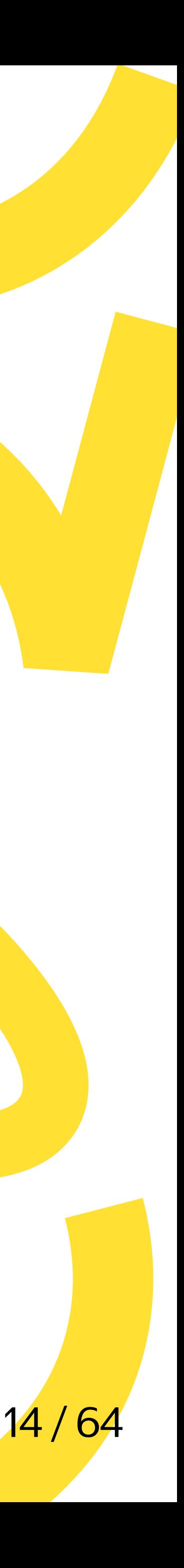

### Решение:

- PGProperty.CONNECT\_TIMEOUT > 0 , в зависимости от вашего окружения, по-умолчанию 10
- $PGProperty. LOGIN_TIMEOUT \geq (\# hosts)*(Property.COMNET_TIMEOUT, for example, for example, the following text: The image is a 10000. The provided HTML representation is 10000. The provided HTML representation is 1$ либо = 0, если готовы ждать до упора
- HikariConfig.connectionTimeout = PGProperty.LOGIN\_TIMEOUT \* 1000

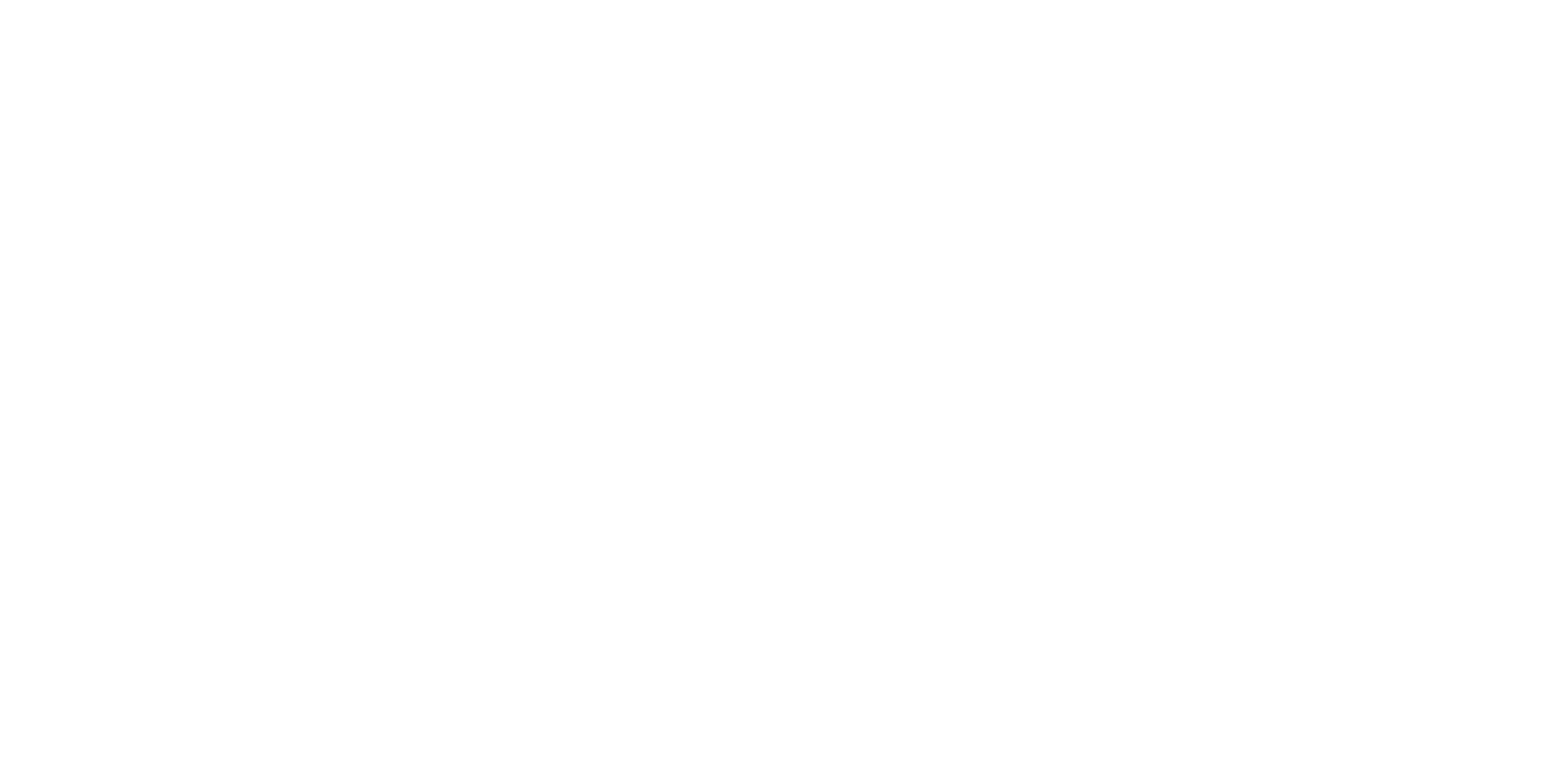

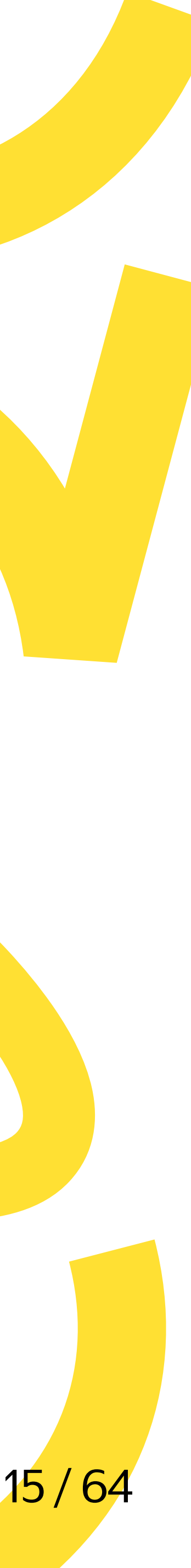

### Timeouts — проверяем

### Имитируем проблему, но еще хуже. Два полуживых хоста localhost:5432 и 6543, и живой 7654:

docker run -d -p7654:5432 -e POSTGRES\_HOST\_AUTH\_METHOD=trust postgres:14 zmodload  $zsh/net/top$  # MOAYJb B  $zsh$ ztcp -l 5432 & listenfd5432=\$REPLY # просто слушаем порт ztcp -l  $6543$  & listenfd6543=\$REPLY # просто слушаем порт

```
var url = "jdbc:postgresql://localhost:5432,localhost:6543,localhost:7654/postgres";
var ds = new HikariDataSource();
ds.setUsername("postgres");
ds.setDataSourceClassName("org.postgresql.ds.PGSimpleDataSource");
ds.addDataSourceProperty("url", url);
ds.setConnectionTimeout(20000); // компенсируем ухудшение условий
var t = System.currentTimeMillis();
try (var con = ds.getConnection()) { /* noop */ } finally {
   System.out.println(System.currentTimeMillis() - t + " ms");
\}
```
#### Примерный результат:

21062 ms Exception in thread "main" org.postgresql.util.PSQLException: Connection attempt timed out.

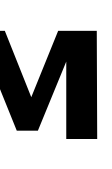

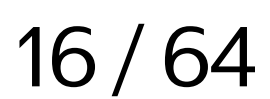

### $Timeouts - mpo$ веряем

#### Тот же сетап, но корректно применим таймауты:

```
var url = "jdbc:postgresql://localhost:5432,localhost:6543,localhost:7654/postgres";

var ds = new HikariDataSource();
ds.setJdbcUrl(url); // вместо dataSourceClassName для имитации поведения Spring Boot
ds.setUsername("postgres");

ds.addDataSourceProperty("connectTimeout", 10); // выставляем явно
ds. ; 
setConnectionTimeout(33000)
// loginTimeout * 1000

var t = System.currentTimeMillis();
try (var con = ds.getConnection()) { /* noop */ } finally {
     System.out.println(System.currentTimeMillis() - t + " ms");
}
                         "loginTimeout", 33
// (3 хоста) * (connectTimeout + 1s запас)
```
#### Примерный результат, успех:

20156 ms

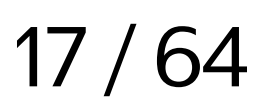

### Timeouts — нюансы

### Тот же сетап с корректными таймаутами, возьмем 3 соединения сразу:

```
var t = System.currentTimeMillis();
\texttt{try} (var con1 = ds.getConnection(); var con2 = ds.get...; var con3 = ds.get...) {
 System.out.println(System.currentTimeMillis() - t + " ms");

}
```
### Примерный результат:

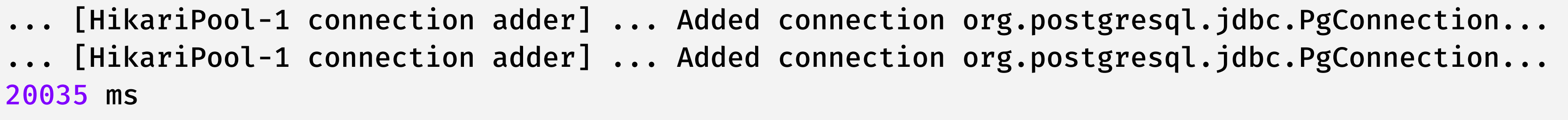

#### Не великоват ли таймаут?

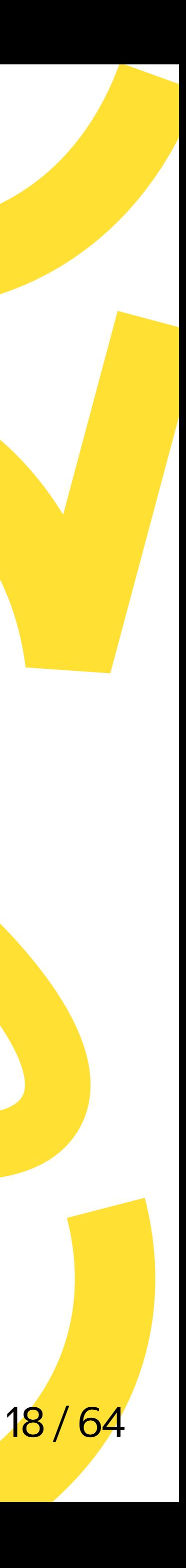

### $Timeouts - HKOAHCH$

В pgJDBC есть GlobalHostStatusTracker , который запоминает состояние хостов, можно ему немного помочь:

выставить PGProperty.HOST\_RECHECK\_SECONDS > PGProperty.CONNECT\_TIMEOUT , т.к. по-умолчанию он тоже 10 секунд

ds.addDataSourceProperty ("hostRecheckSeconds", 11); // > connectTimeout

Примерный результат после настройки:

8 ms

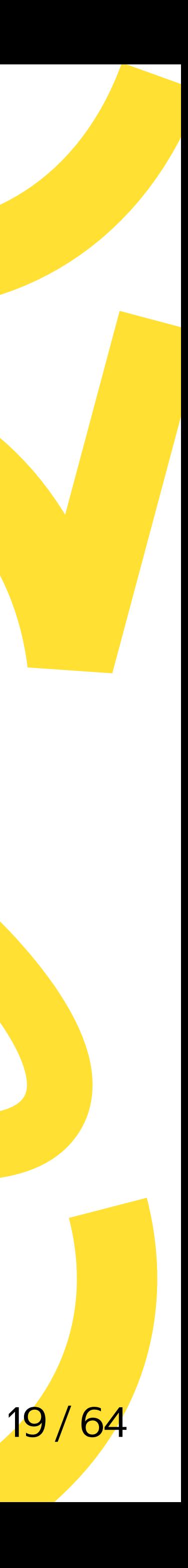

### Timeouts — резюме

LOGIN\_TIMEOUT CONNECT\_TIMEOUT CONNECT\_TIMEOUT ...

connectionTimeout

PGProperty.CONNECT\_TIMEOUT — это таймаут на Socket.connect к одному хосту

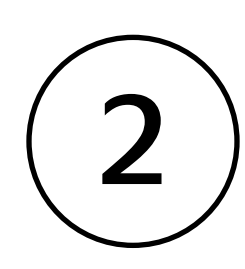

 $\left( 2\right)$  PGProperty.LOGIN\_TIMEOUT  $-$  это общий таймаут на получение соединения, делайте ≥ (# hosts) \* ( PGProperty.CONNECT\_TIMEOUT + epsilon), либо = 0, если готовы ждать до упора

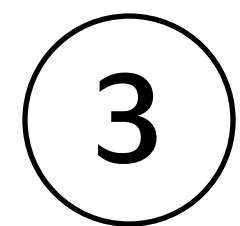

3) HikariConfig.connectionTimeout = PGProperty.LOGIN\_TIMEOUT \*1000,

иначе значение по-умолчанию может перезатереть PGProperty.LOGIN\_TIMEOUT

PS: PGProperty.HOST\_RECHECK\_SECONDS > PGProperty.CONNECT\_TIMEOUT

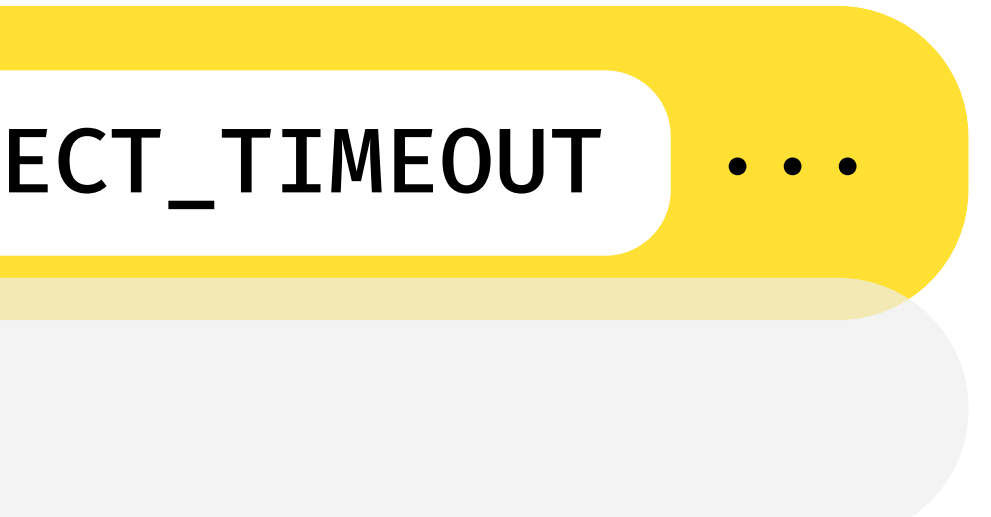

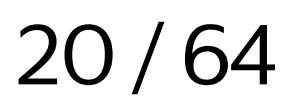

## Config?

### application.properties:

spring.datasource.hikari. connection-timeout=33000 # loginTimeout \* 1000 spring.datasource.hikari.data-source-properties. connectTimeout=10 # указываем явно spring.datasource.hikari.data-source-properties. hostRecheckSeconds=11 # > connectTimeout

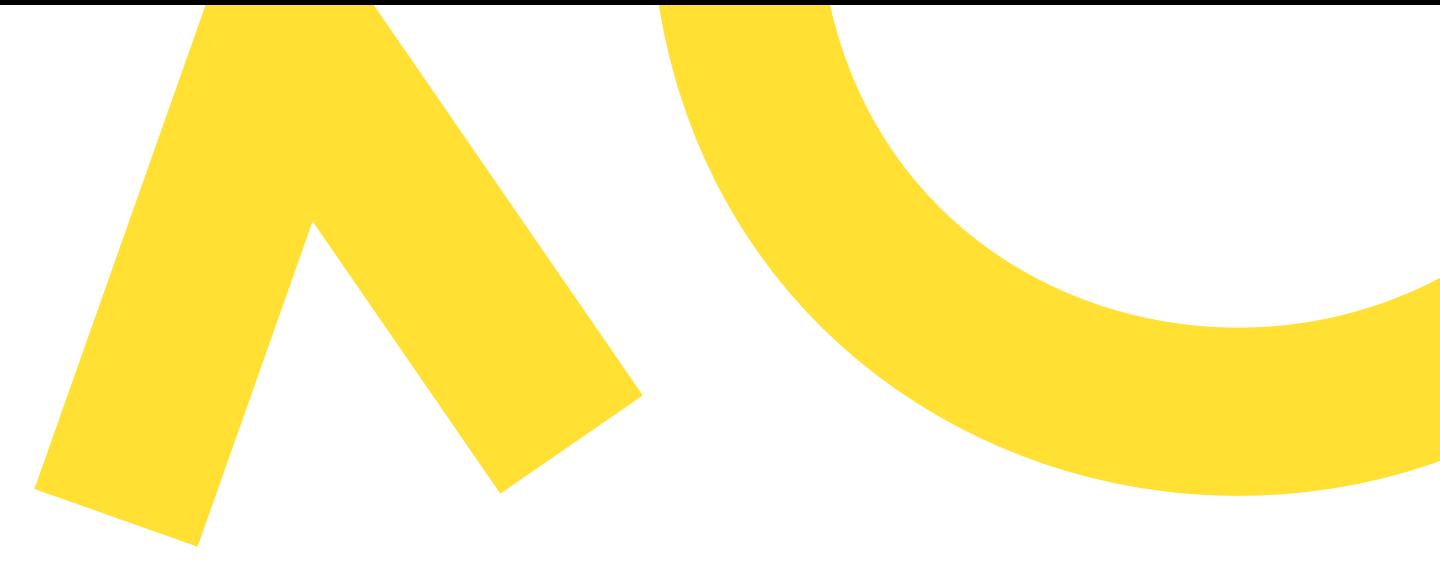

- 
- spring.datasource.hikari.data-source-properties. loginTimeout=33 # 3 hosts \* (connectTimeout + epsilon)

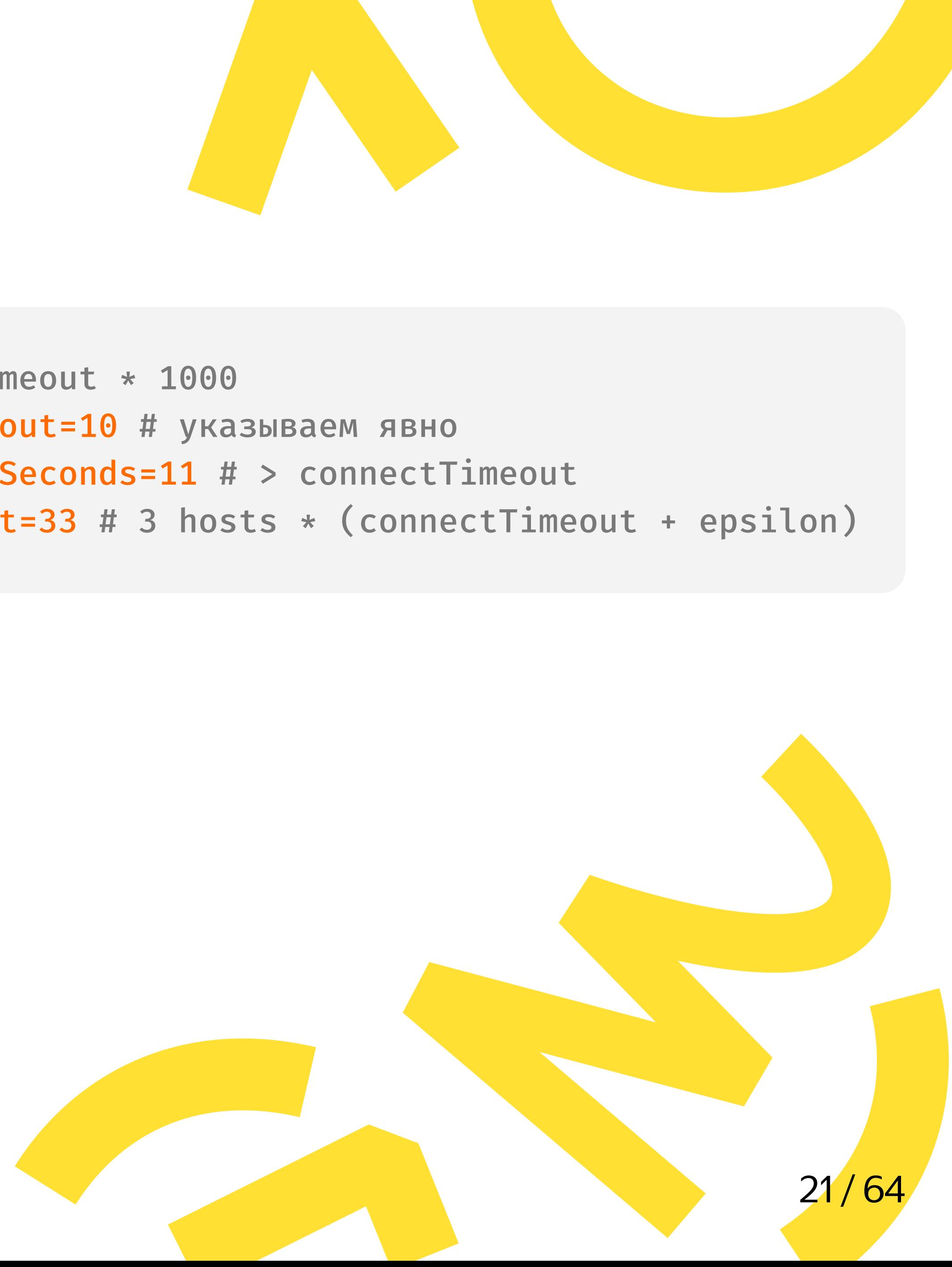

### Load balance?

#### А если хотим читать из всех реплик, по возможности распределяя нагрузку?

docker run -d -p5432:5432 -e POSTGRES\_HOST\_AUTH\_METHOD=trust postgres:14 docker run -d -p6543:5432 ... docker run -d -p7654:5432 ...

```
var url = "jdbc:postgresql://localhost:5432,localhost:6543,localhost:7654/postgres
?user=postgres&targetServerType=preferSecondary";
```
- try (var con = DriverManager.getConnection(url)) { System.out.println(con.unwrap(PgConnection.class).getQueryExecutor().getHostSpec());
- } // и еще несколько раз...

Из коробки pgJDBC перебирает хосты в порядке, как указано в connection string. Будем каждый раз получать один и тот же хост, вся нагрузка уйдет на него:

localhost: 5432 localhost: 5432 localhost: 5432

...

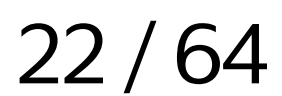

### Load balance

PGProperty.LOAD\_BALANCE\_HOSTS :

- jdbc:postgresql://.../db?loadBalanceHosts=true
- pgSimpleDataSource.setLoadBalanceHosts(true)
- spring.datasource.hikari.data-source-properties.loadBalanceHosts=true

- 
- 
- ранее цикле подключения. Кандидаты выбираются в зависимости от targetServerType .
- Рандомизирует ( Collections.shuffle ) порядок обхода хостов-кандидатов в упомянутом

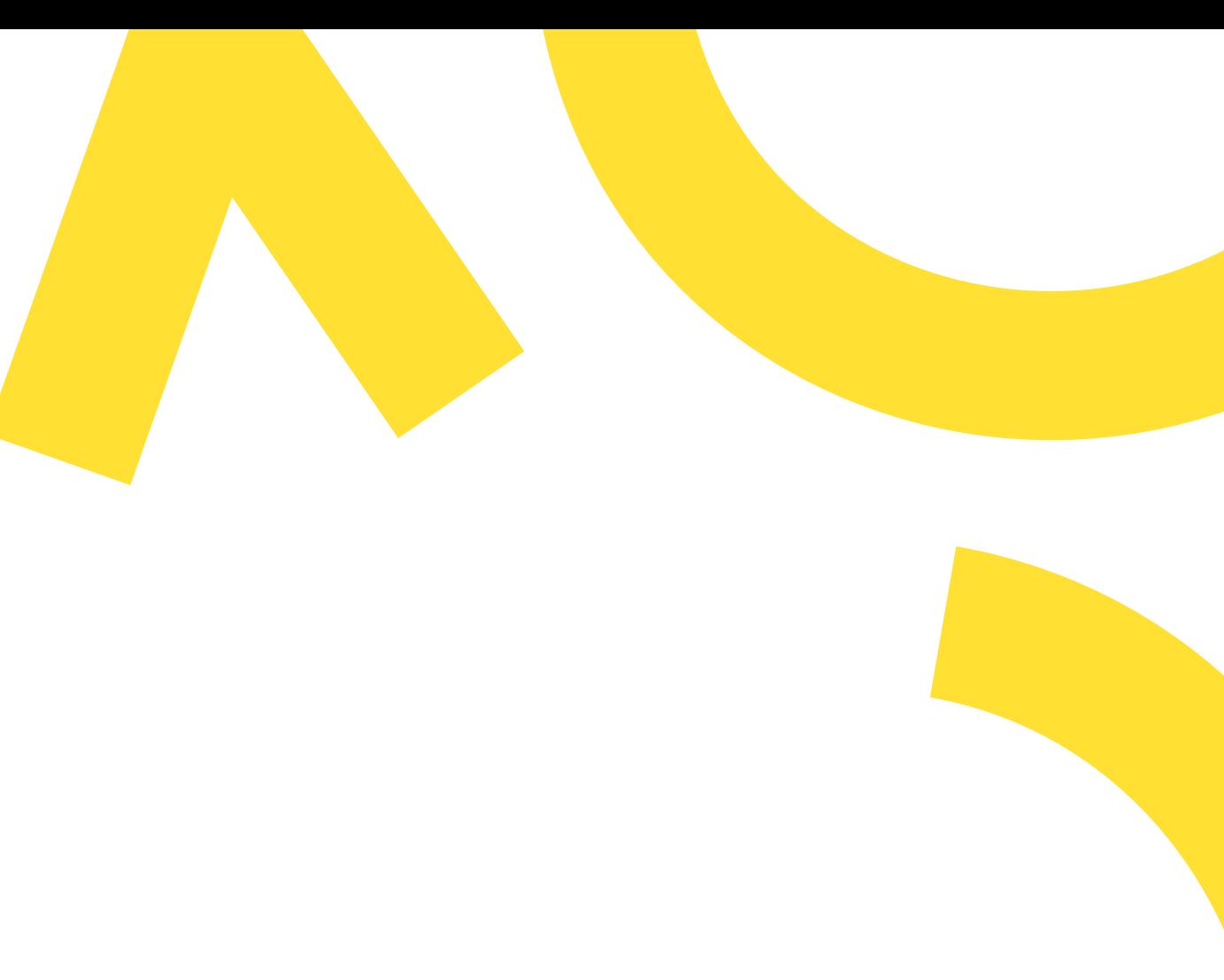

Используйте, если все хосты равнозначны, и нет требований к порядку подключения.

PS: помним про GlobalHostStatusTracker в pgJDBC

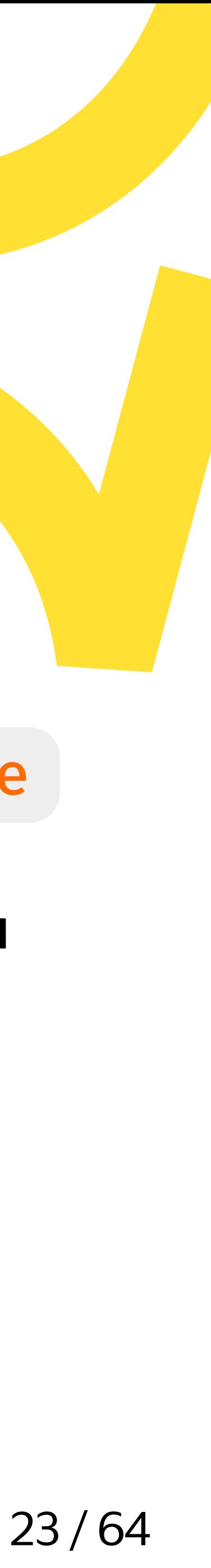

### Load balance — проверяем

// так же три раза подряд получаем соединение...

// те же три хоста... var url = "jdbc:postgresql://localhost:5432.localhost:6543.localhost:7654/postgres ?user=postgres&targetServerType=preferSecondary & "; loadBalanceHosts=true

localhost: 6543 localhost: 5432 localhost: 7654

#### Можно получить, например, такой результат:

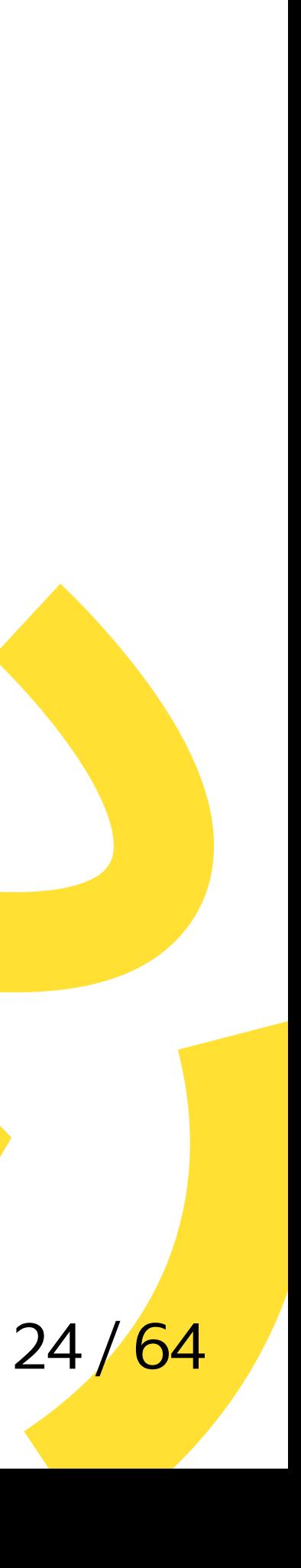

## Config?

### application.properties:

spring.datasource.hikari.connection-timeout=330 spring.datasource.hikari.data-source-properties spring.datasource.hikari.data-source-properties spring.datasource.hikari.data-source-properties spring.datasource.hikari.data-source-properties

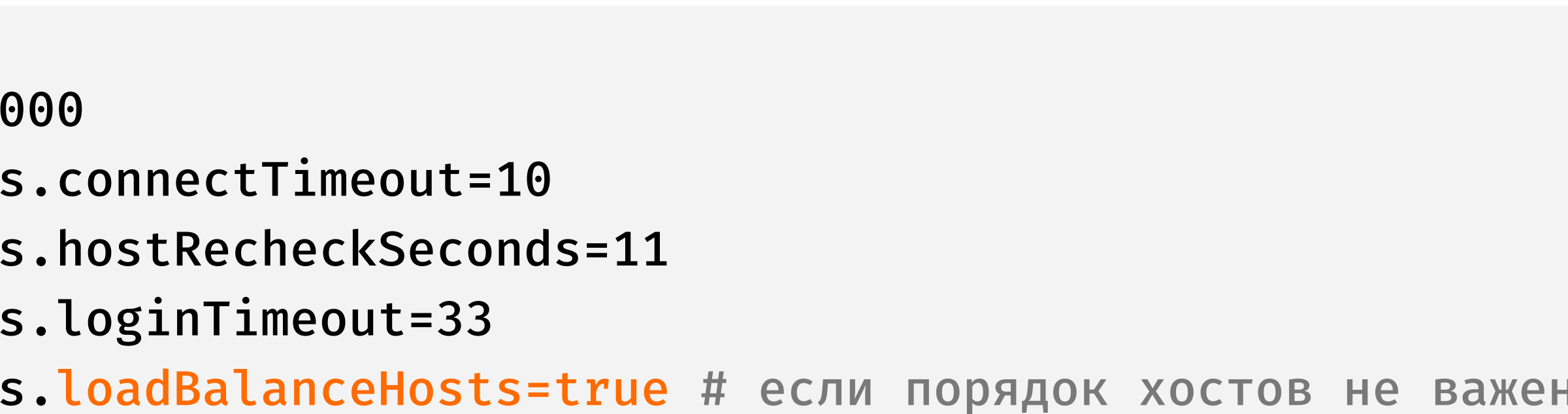

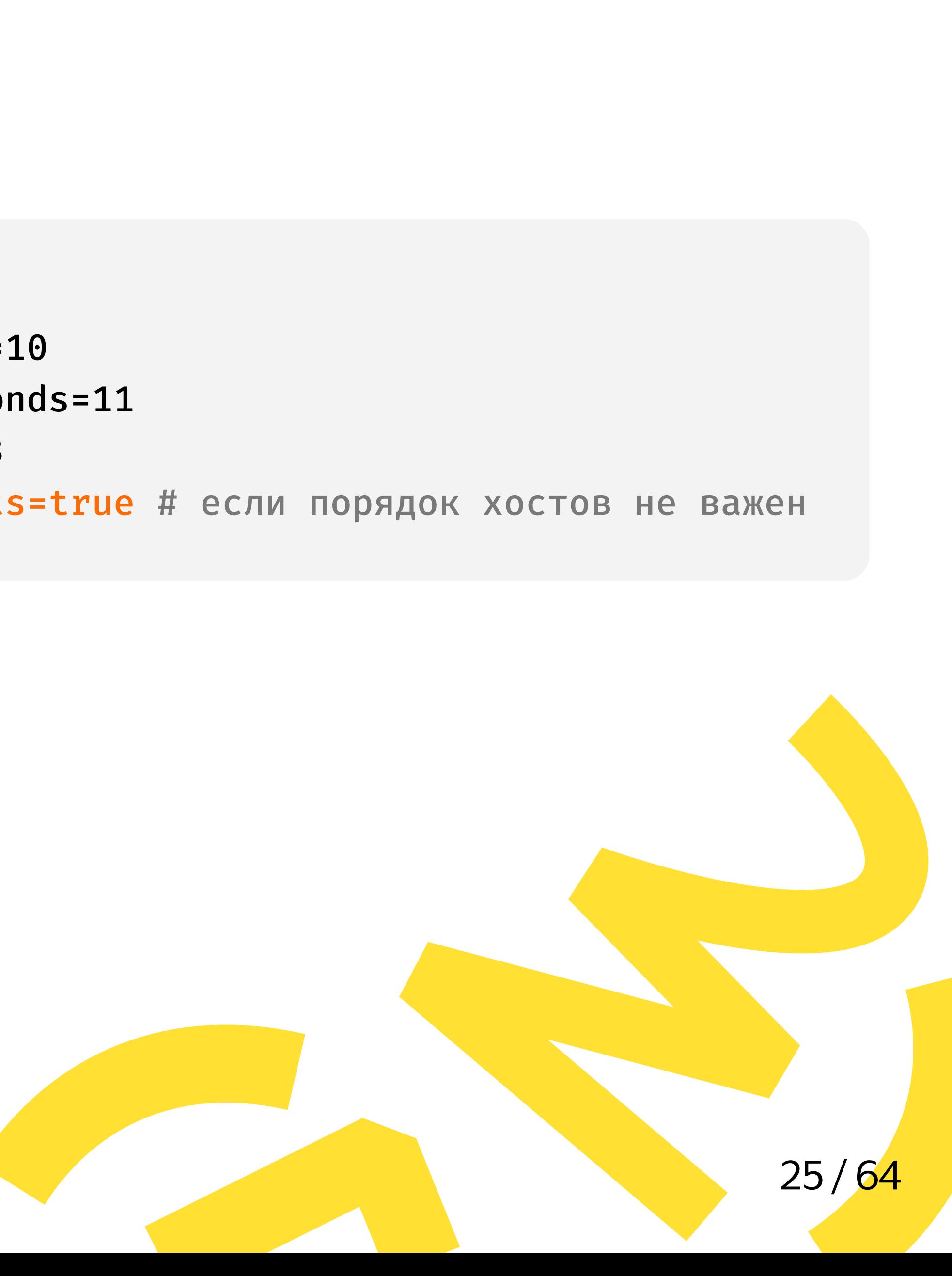

# <sup>02</sup> Мониторим

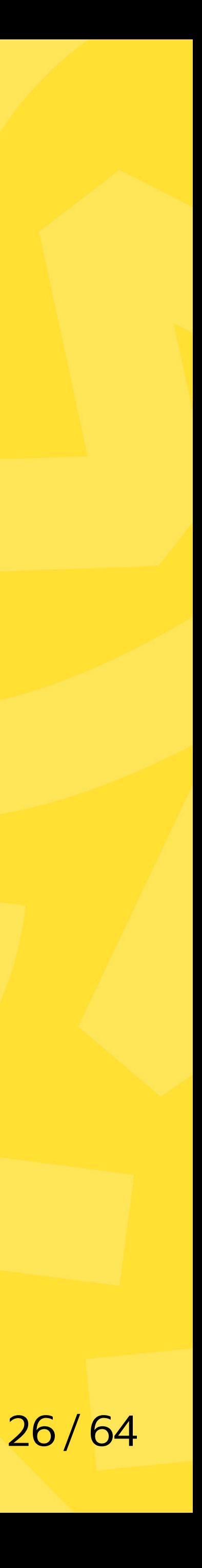

## JMX? Pool name?

HikariConfig.setRegisterMbeans(true)

spring.datasource.hikari.register-mbeans=true

```
var configRW = new HikariConfig();

configRW.setJdbcUrl("jdbc:postgresql://dummy/db");

\mathsf{configRW}.\mathsf{setInitializationFairTimeout}(-1);\hspace{2pt}/ не подключаться на старте
configRW.setRegisterMbeans(true); // включаем регистрацию в JMX
var configRO = new HikariConfig();

configRW.copyStateTo(configRO);

var dsRW = new HikariDataSource(configRW);

var dsRO = new HikariDataSource(configRO);

// идем смотреть в visualvm...
```
#### Где какой пул?

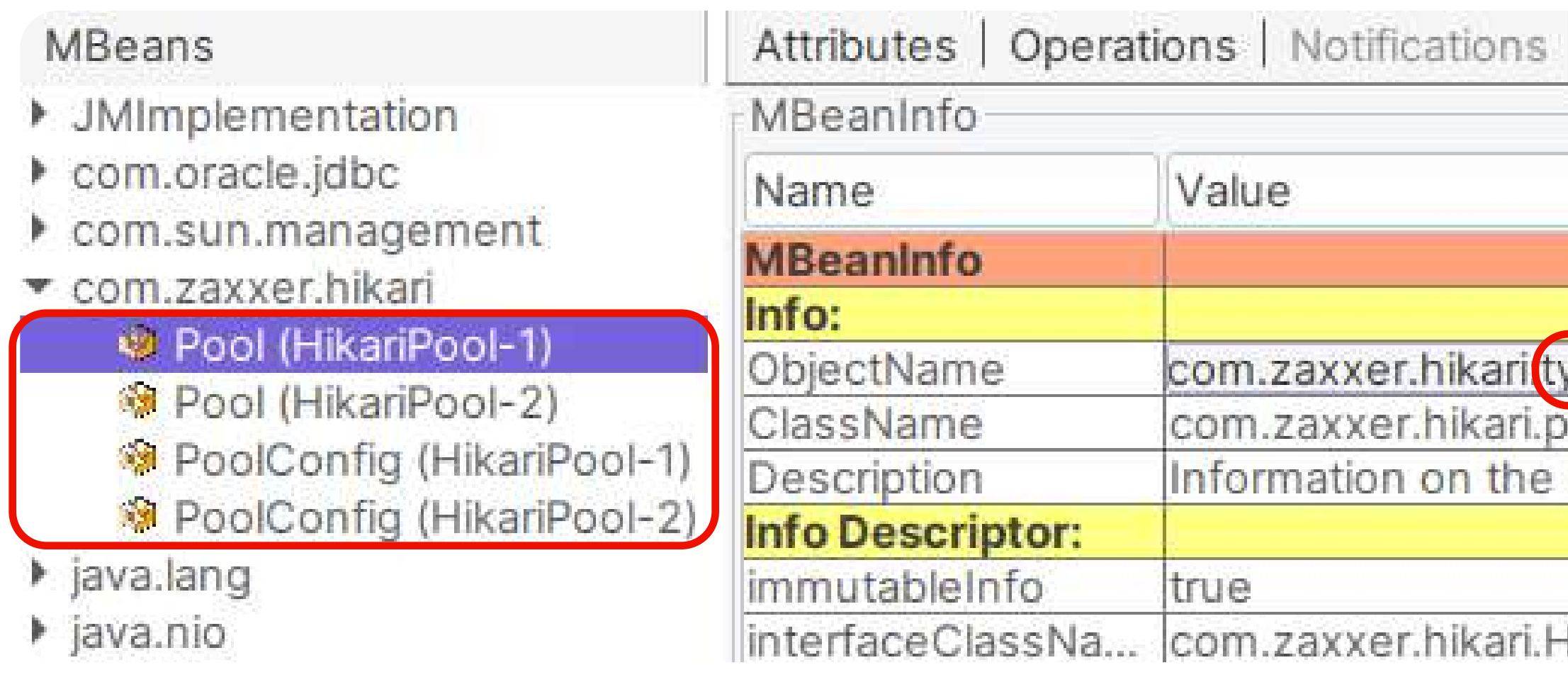

Metadata

ype=Pool (HikariPool-1)

ool.HikariPool

management interface of the MBe

HikariPoolMXBean

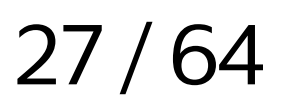

## JMX, pool name

### Pool name:

- HikariConfig.setPoolName("poolName")
- spring.datasource.hikari.pool-name=poolName
- будет в логах, в JMX

### JMX:

- -Dhikaricp.jmx.register2.0
- пока не документирована нигде, кроме changelog
- будут стандартные ObjectName в JMX

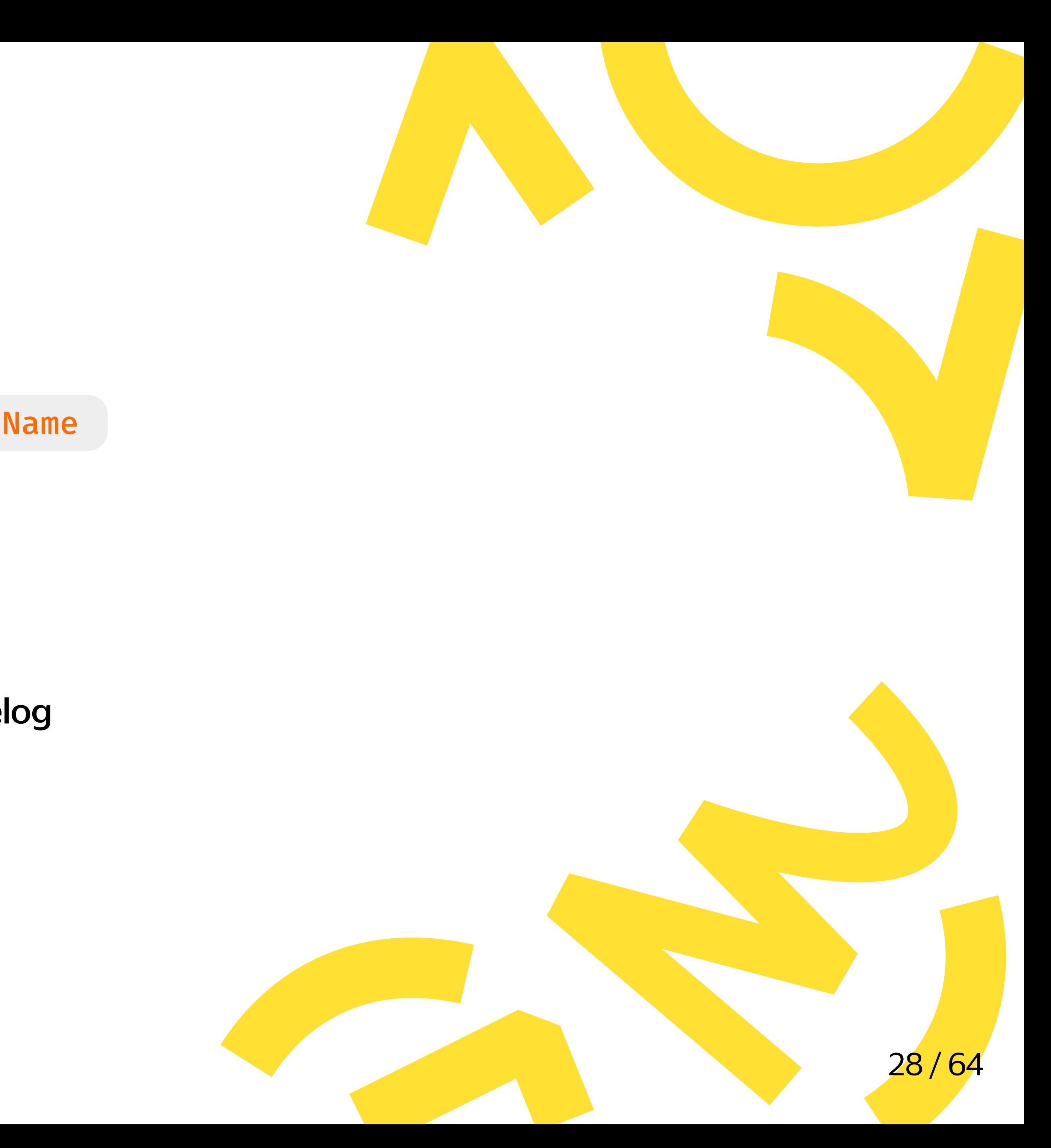

## JMX, pool name — проверяем

```
// -Dhikaricp.jmx.register2.0=true
\bullet\quad\bullet\quad\bulletconfigRW.setPoolName("pool-read-write");
configRO.setPoolName("pool-read-only");
configRO.setMaxLifetime(1); // случайная кривая настройка, чтобы получить ошибку в логе
\bullet\hspace{0.1cm} \bullet\hspace{0.1cm}\bullet\hspace{0.1cm}\bulletSystem.out.println(Thread.getAllStackTraces()...map(Thread::getName)...);
// идем смотреть в visualvm...
```
#### Теперь понятно, где какой пул:

```
15:35:18.235 ... HikariConfig : pool-read-only - maxLifetime is less than...
[..., pool-read-write housekeeper, pool-read-only housekeeper, ...]
```
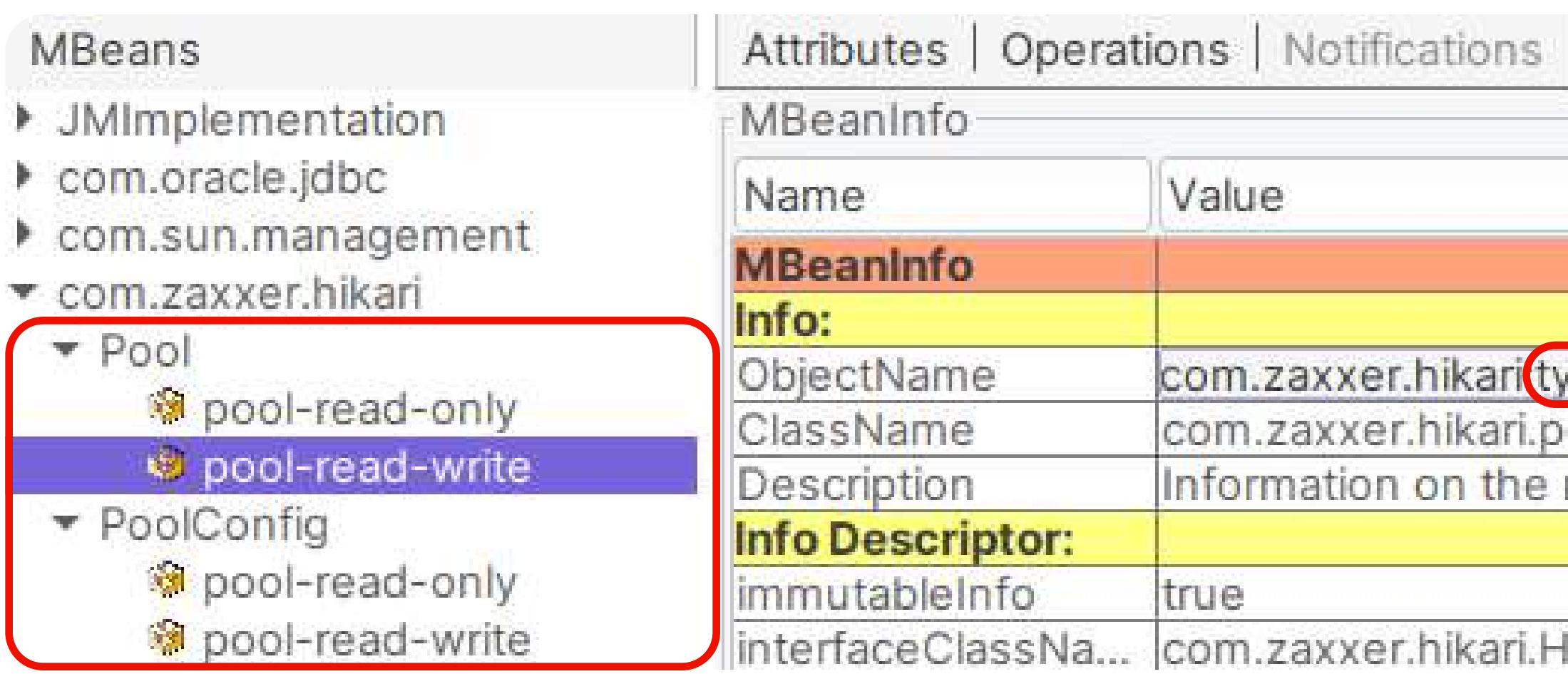

Metadata

pe=Pool,name=pool-read-write

ool.HikariPool

management interface of the MBe

likariPoolMXBean

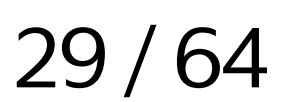

## JMX, pool name - проверяем

#### -Dhikaricp.jmx.register2.0=true : без

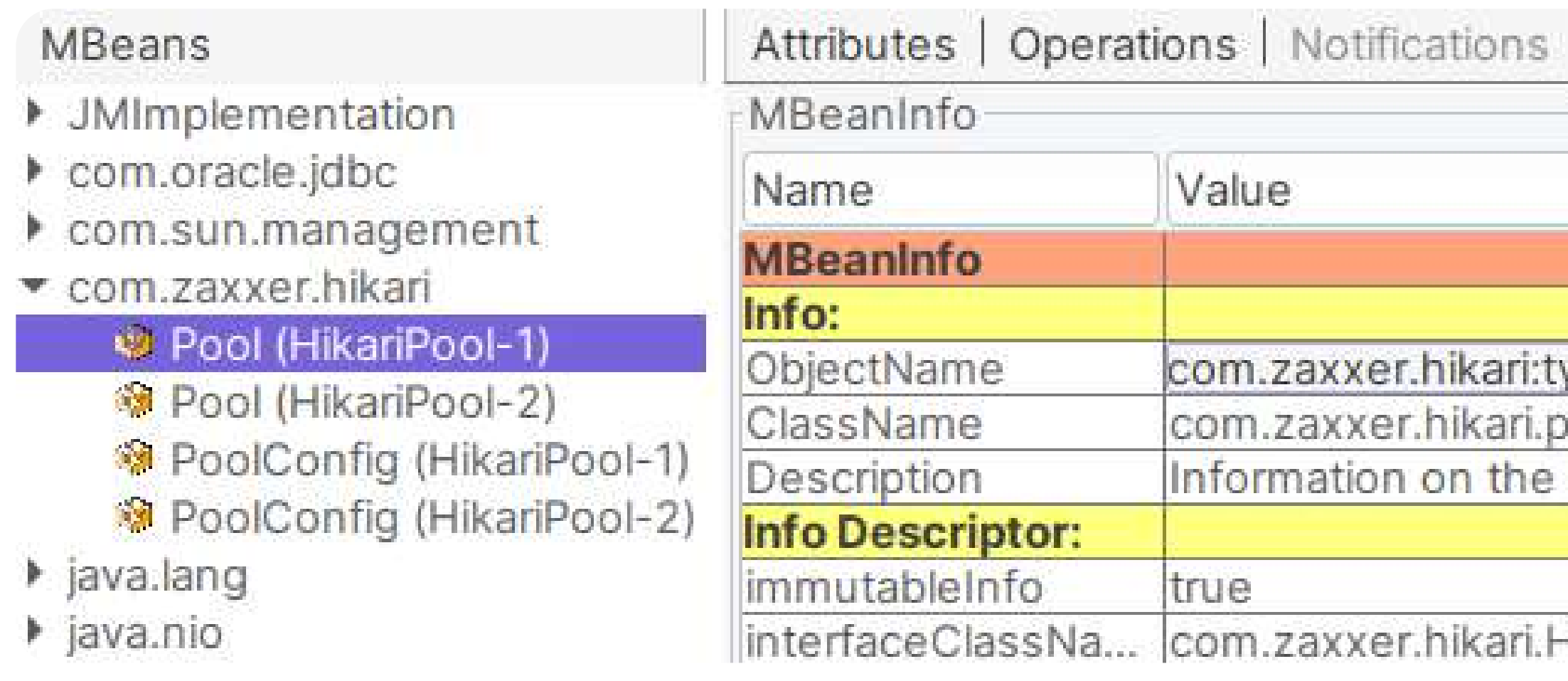

#### -Dhikaricp.jmx.register2.0=true :  $\mathsf{C}$

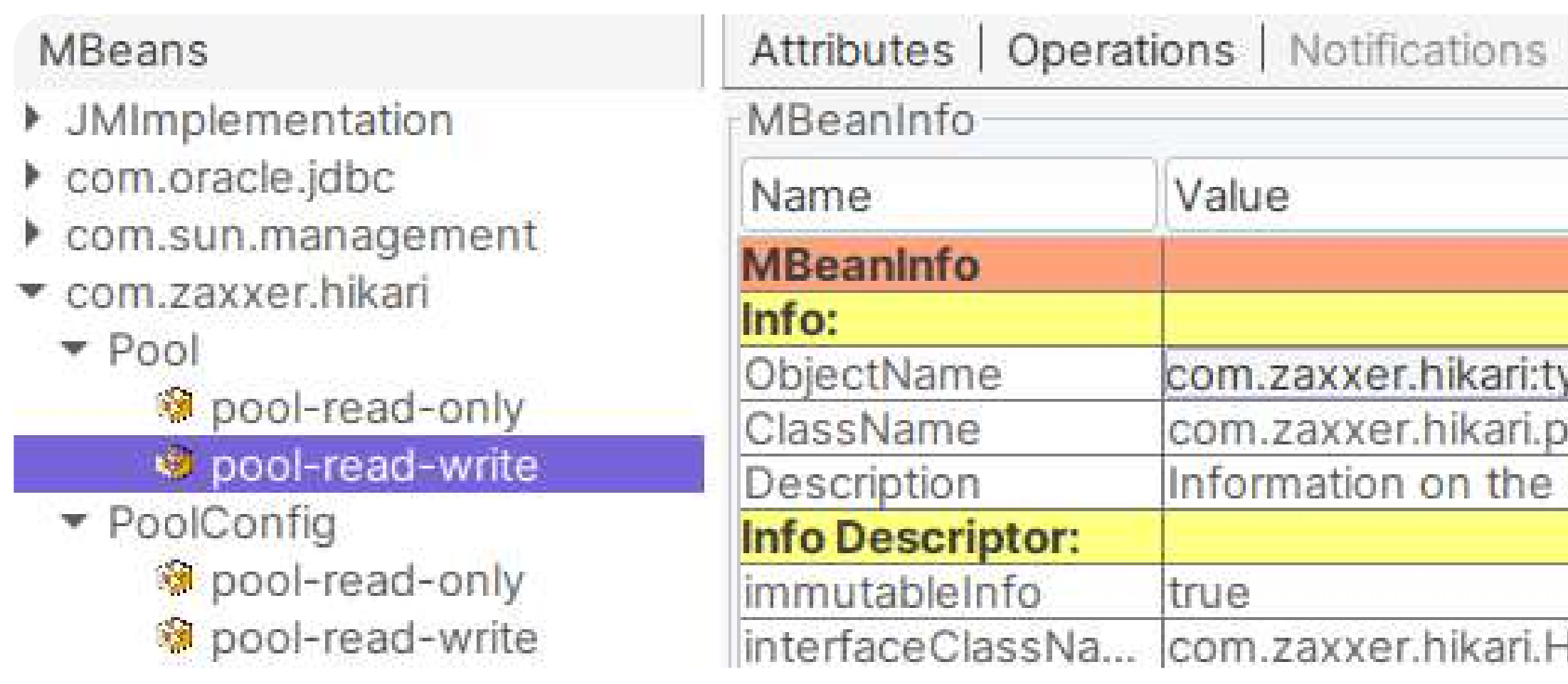

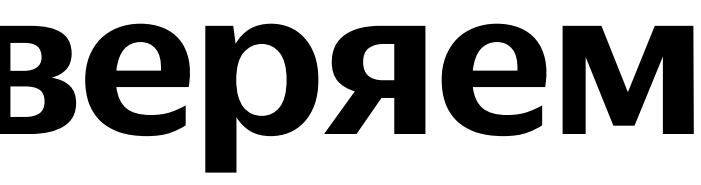

Metadata

ype=Pool (HikariPool-1)

ool.HikariPool

management interface of the MBe

**HikariPoolMXBean** 

Metadata

ype=Pool,name=pool-read-write

ool.HikariPool

management interface of the MBe

HikariPoolMXBean

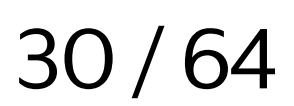

## Config?

### application.properties:

spring.datasource.hikari.connection-timeout=33000 spring.datasource.hikari.data-source-properties.connectTimeout=10 spring.datasource.hikari.data-source-properties.hostRecheckSeconds=11 spring.datasource.hikari.data-source-properties.loginTimeout=33 spring.datasource.hikari.data-source-properties.loadBalanceHosts=true spring.datasource.hikari. pool-name=poolName spring.datasource.hikari. register-mbeans=true

#### sys props:

-Dhikaricp.jmx.register2.0=true

- 
- 
- 
- 

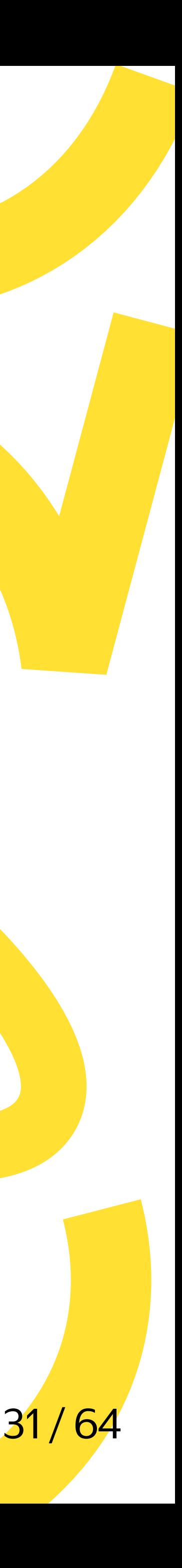

## Application name?

### Тормозят компоненты, но какие?

from pg stat activity where client addr is not null and state != 'idle':

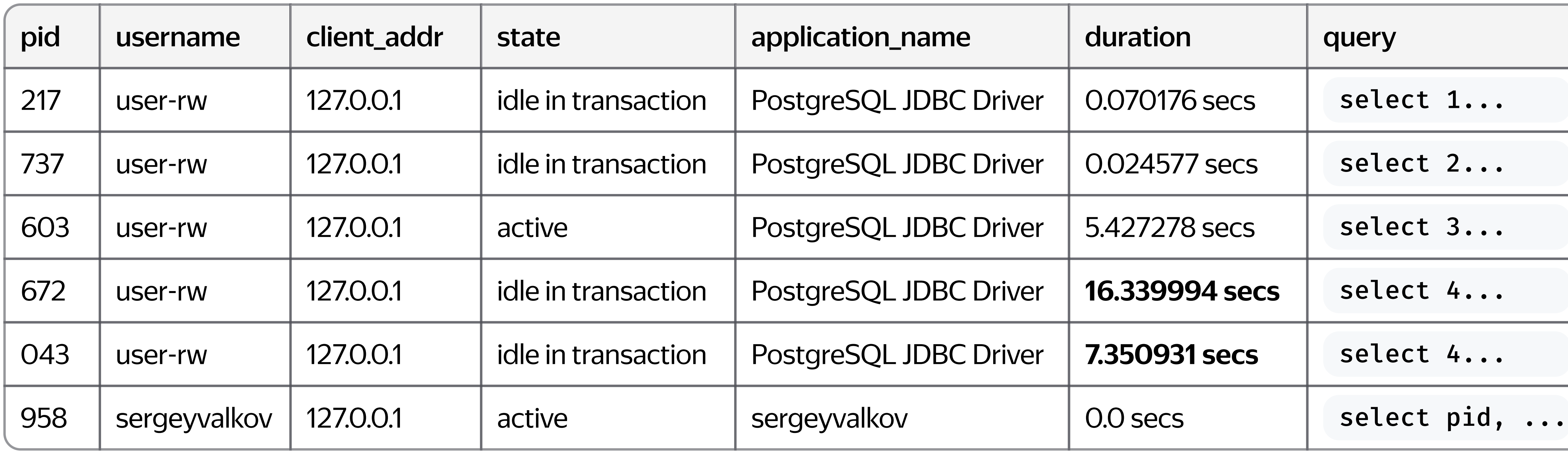

select pid, usename, client addr, state, application name, now()-query start as duration, query

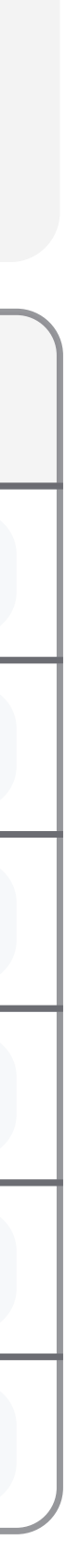

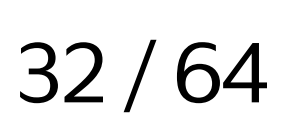

## Application name

PGProperty.APPLICATION\_NAME :

- jdbc:postgresql://.../db?ApplicationName=appName , с большой буквы
- pgSimpleDataSource.setApplicationName("appName")
- spring.datasource.hikari.data-source-properties.ApplicationName=appName
- См. pg\_stat\_activity.application\_name в PostgreSQL 9.0+
- 

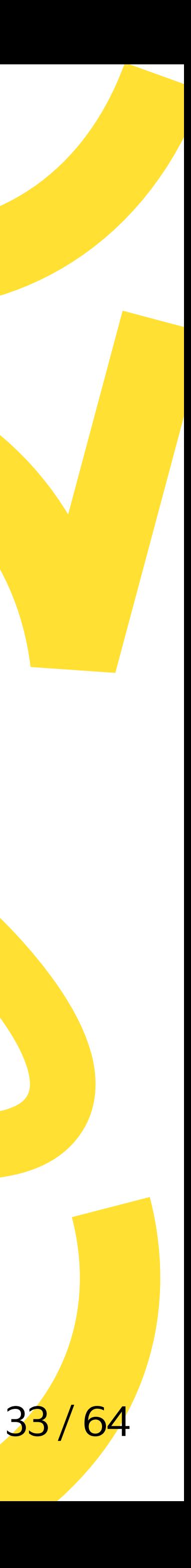

## Application name — проверяем

### Задаем в каждом компоненте свой ApplicationName , результат:

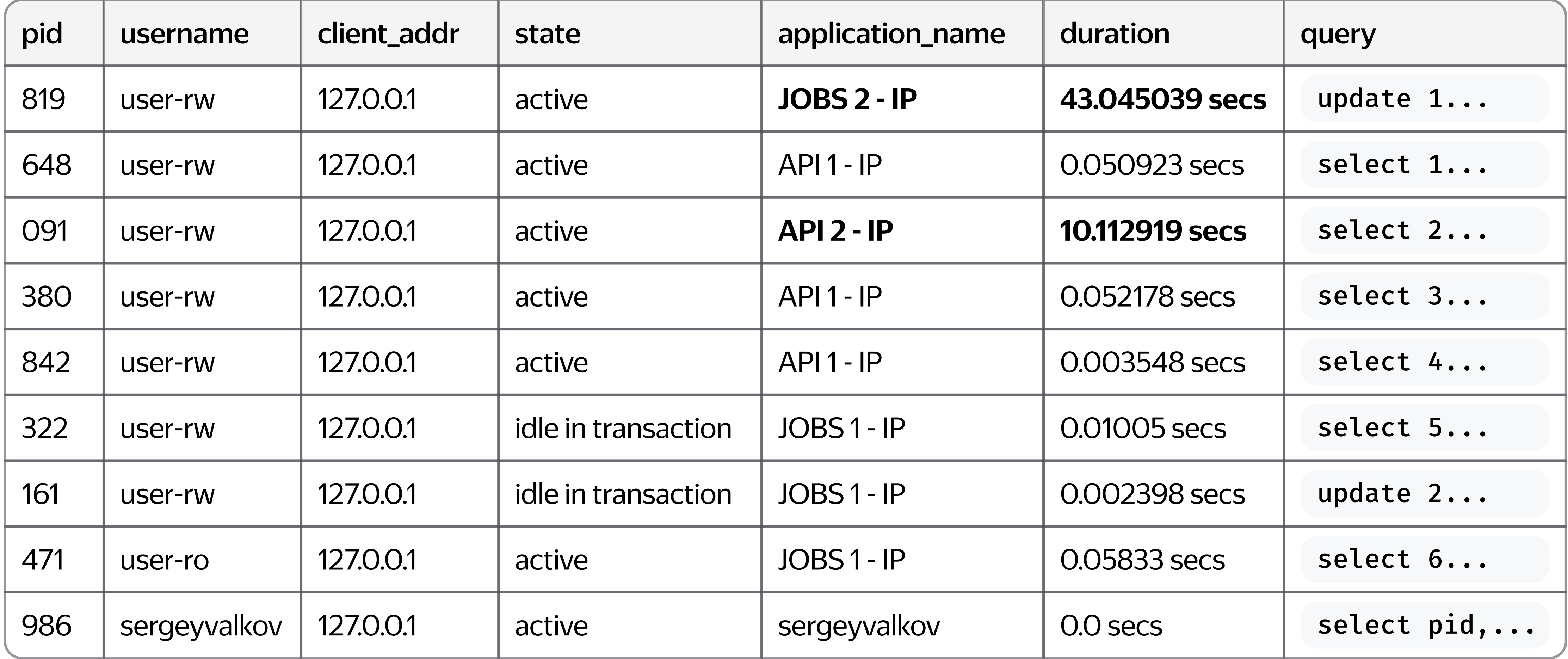

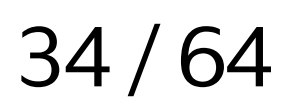

## Application name — нюансы

### PGProperty.ASSUME\_MIN\_SERVER\_VERSION :

- jdbc:postgresql://.../db?assumeMinServerVersion=10.0 ,10.0 для примера
- pgSimpleDataSource.setAssumeMinServerVersion("10.0")
- spring.datasource.hikari.data-source-properties.assumeMinServerVersion=10.0
- имеет смысл указывать значения ≥ 9.0
- подсказка драйверу, ускорение создания соединения за счёт отстуствия initial запросов вроде SET application\_name

pg\_stat\_activity до, jdbc:postgresql...&ApplicationName=appName :

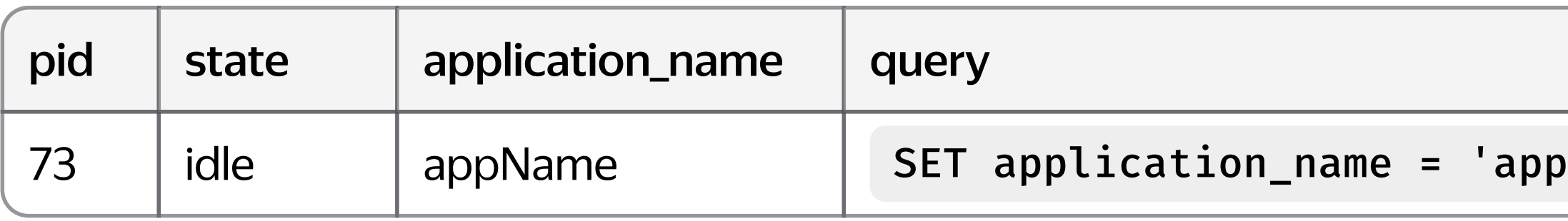

ПОСЛе, jdbc:postgresql...&ApplicationName=appName&assumeMinServerVersion=10.0 :

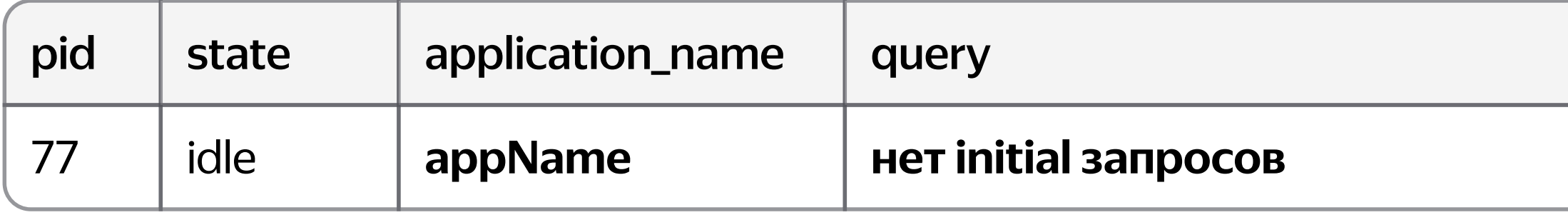

- 
- Name'
- 

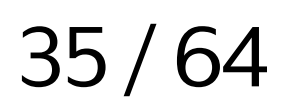

## Application name — нюансы

Flashback, получение соединения из pgJDBC:

- цикл по указанным хостам...
- ...создание сокета...
- **SSL handshake...**
- отправка первого сообщения ..., в том числе application name,если был указан assumeMinServerVersion ≥ 9.0
- аутентификация пользователя
- $\bullet$  отправка initial SET запросов, если не был указан assumeMinServerVersion ≥ 9.0

Экономия может быть до 5-10 миллисекунд на создание одного соединения, YMMV.

PS: пулер (PgBouncer) в режиме пулинга транзакций + отсутствие

assumeMinServerVersion = включить

PGProperty.GROUP\_STARTUP\_PARAMETERS ,

но лучше и быстрее —

assumeMinServerVersion

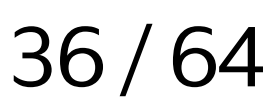

## Config?

### application.properties:

spring.datasource.hikari.connection-timeout=33000 spring.datasource.hikari.data-source-properties. ApplicationName=appName spring.datasource.hikari.data-source-properties.assumeMinServerVersion=10.0 # 10.0 для примера spring.datasource.hikari.data-source-properties.connectTimeout=10 spring.datasource.hikari.data-source-properties.hostRecheckSeconds=11 spring.datasource.hikari.data-source-properties.loginTimeout=33 spring.datasource.hikari.data-source-properties.loadBalanceHosts=true spring.datasource.hikari.pool-name=poolName spring.datasource.hikari.register-mbeans=true

#### sys props:

-Dhikaricp.jmx.register2.0=true

- 
- 
- 
- 
- 
- 

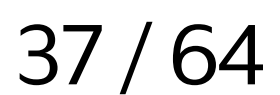

# <sup>03</sup> Ускоряем

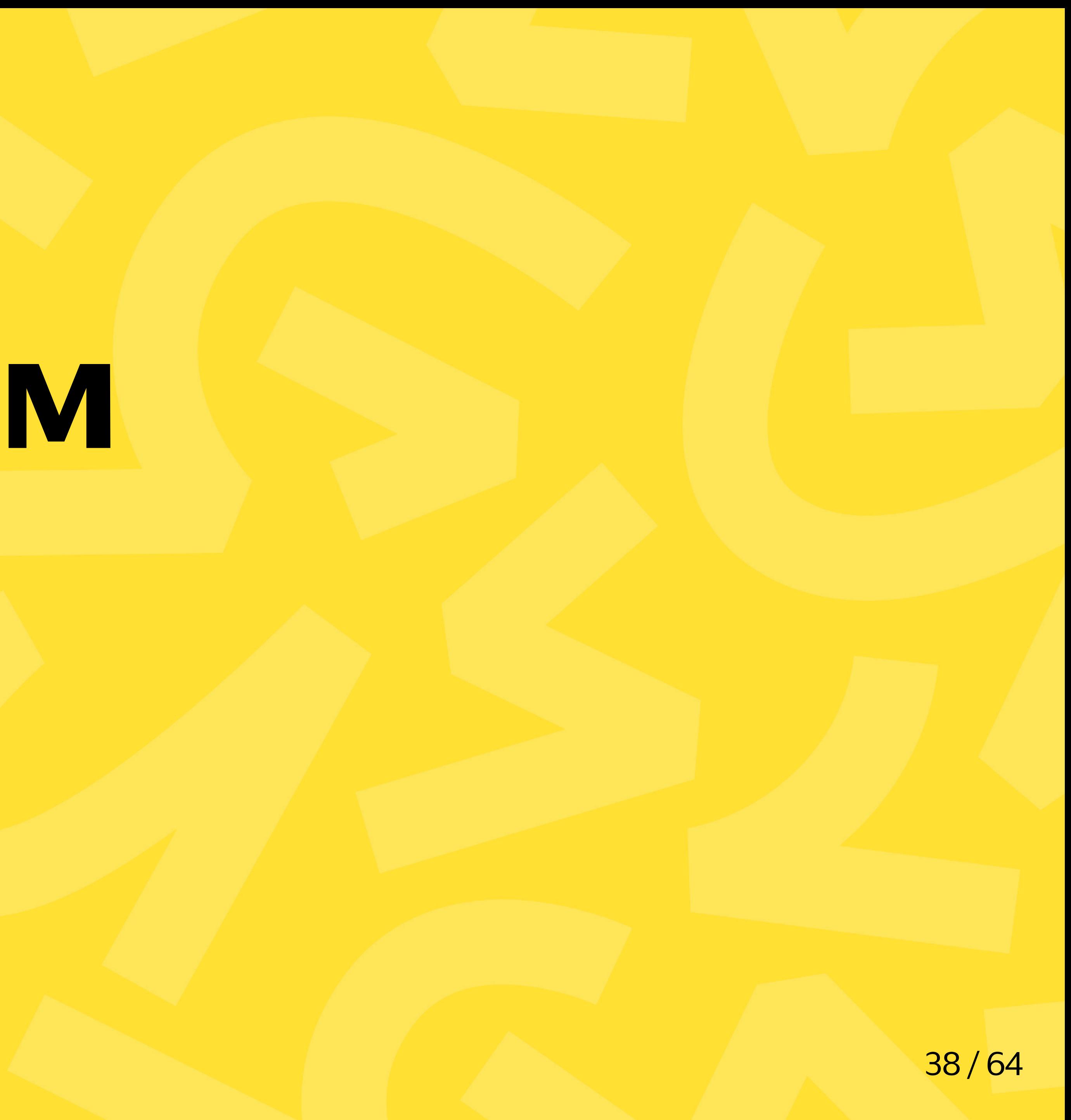

### Rewrite batched inserts?

Хотим регулярно вставлять много строк в базу.

```
idbcTemplate.batchUpdate(
     "insert into t(columns) values (?,...)",
List.of(argsArray, argsArray, argsArray,...)
);
```
JdbcTemplate.batchUpdate под капотом использует PreparedStatement.addBatch/executeBatch . На сервер улетает batch, но все равно долго!

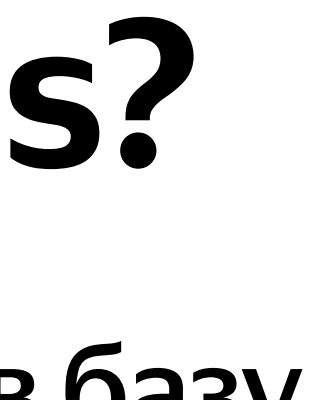

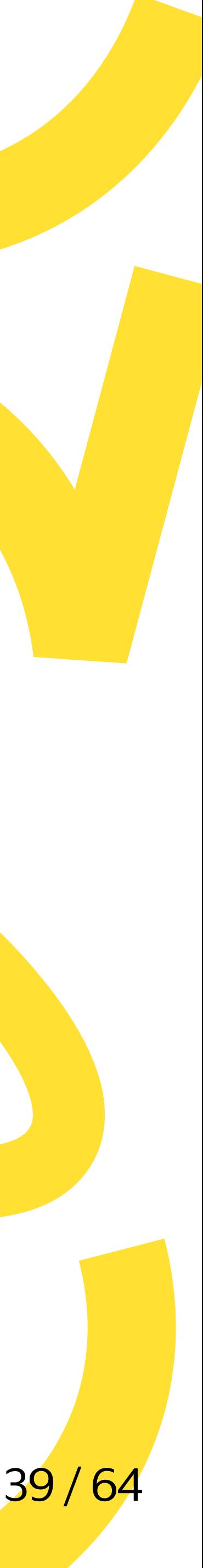

### Rewrite batched inserts?

<https://www.postgresql.org/docs/current/sql-insert.html>

В pg есть multirow values insert синтаксис, можно же переписать самому

на insert into t(...) values (...), (...), (...)... ?

Можно, но есть способ лучше...

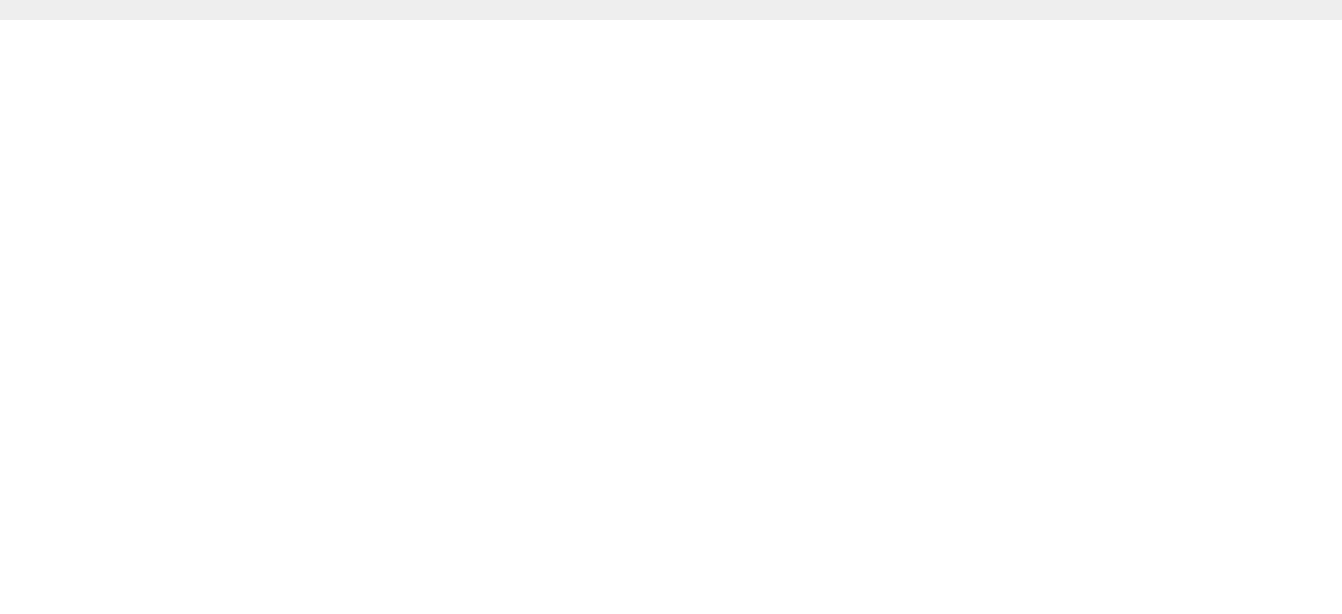

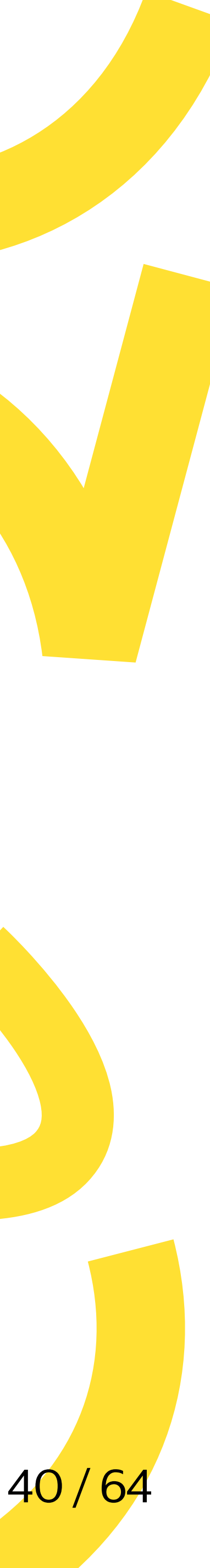

### Rewrite batched inserts

PgProperty.REWRITE\_BATCHED\_INSERTS :

- jdbc:postgresql://.../db?reWriteBatchedInserts=true
- pgSimpleDataSource.setReWriteBatchedInserts(true)
- spring.datasource.hikari.data-source-properties.reWriteBatchedInserts=true

Работает только с insert запросами и только с PreparedStatement.addBatch/executeBatch . Поддерживается insert ... on conflict (без параметров в do update set ).

Драйвер сам перепишет insert into t(...) values (...)...

на insert into t(...) values (...), (...), (...)...

Насколько быстрее? Замеры и другие способы ускорить вставку большого числа строк в pg. См. в докладе Дмитрия Фатова<https://youtu.be/lpFDv50xn30?t=521>, у Дмитрия получилось ускорить
на ~15%

- 
- 
- 
- 

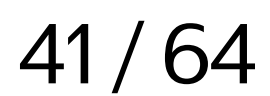

## Rewrite batched inserts - проверяем

```
// create table t (id int primary key, v1 int, v2 int)
var url = "jdbc:postgresql://localhost:5432/postgres
    ?user=postgres&reWriteBatchedInserts=true";
\bullet\quad\bullet\quad\bullettx.executeWithoutResult(sstatus -> {jdbcTemplate.batchUpdate(
         "insert into t(id,v1,v2) values (?,?,?) on conflict (id) do nothing",
         List.of(
             new Object[ ]{1, 1, 1}, ]new Object[]{2, 2, 2}
    ); // идем смотреть pg_stat_activity...
\} ) ;
```
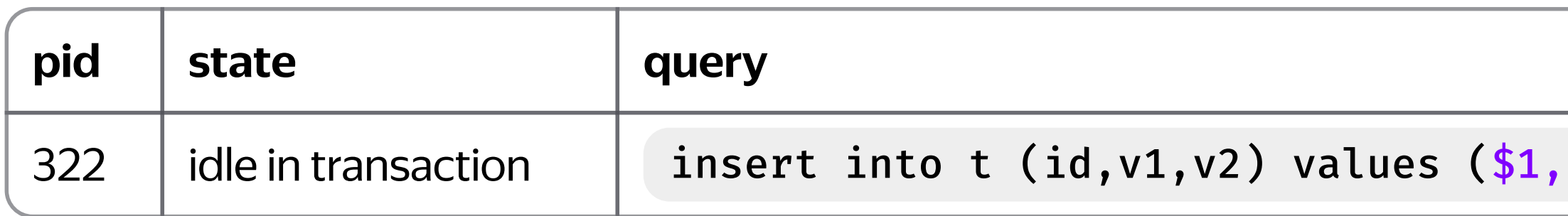

\$2,\$3), (\$4,\$5,\$6) on conflict (id) do nothing

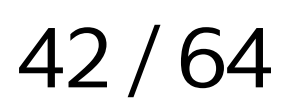

Что вернет PreparedStatement.executeBatch, если reWriteBatchedInserts=true ?

// create table t (id int primary key, v1 int) System.out.println(Arrays.toString(jdbcTemplate.batchUpdate( // batchUpdate(...) вернет результат ps.executeBatch() as is "insert into  $t(id, v1)$  values  $(?, ?)$  on conflict (id) do nothing", List.of(new Object[] $\{1, 1\}, \ldots \{2, 2\}, \ldots \{3, 3\})$ )));

Statement.executeBatch javadoc:

areturn an array of update counts containing one element for each command in the batch. The elements of the array are ordered according to the order in which commands were added to the batch.

 $[1, 1, 1]$  ?

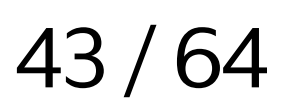

jdbcTemplate.batchUpdate( "insert into t(id, v1) values (?,?) on conflict do nothing", List.of(... $\{1, 1\}, \ldots \{2, 2\}, \ldots \{3, 3\}$ );

 $[-2, -2, 1]$  !

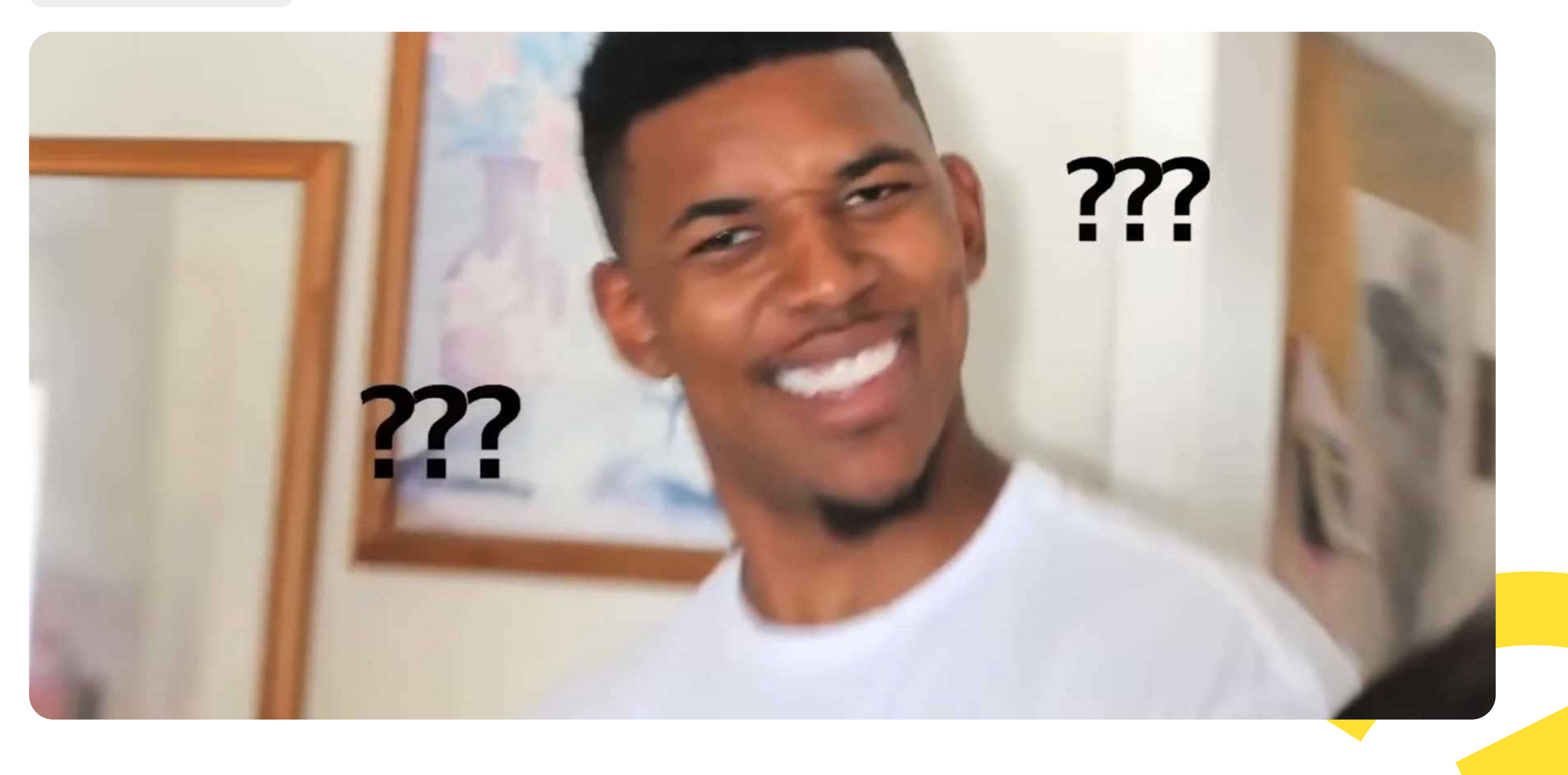

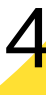

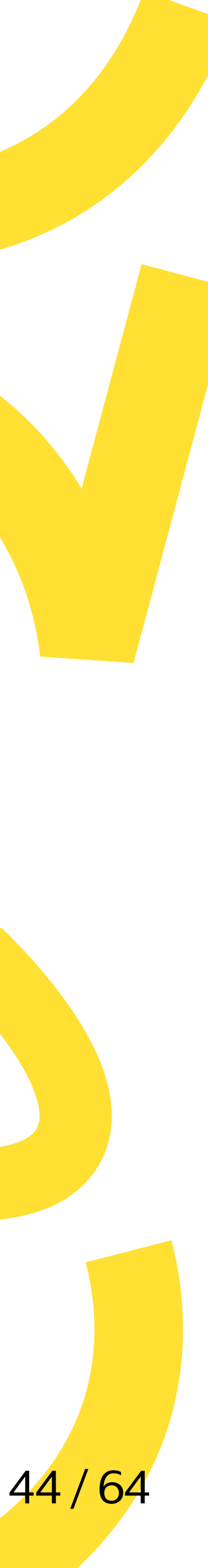

jdbcTemplate.batchUpdate( "insert into t(id,v1) values (?,?) on conflict do nothing", // List.of(...{1, 1}, ...{2, 2}, ...{3, 3}) = [-2, -2, 1] List.of(... $\{1, 1\}, \ldots \{2, 2\}, \ldots \{4, 4\})$ );

 $[-2, -2, 1]$  ?

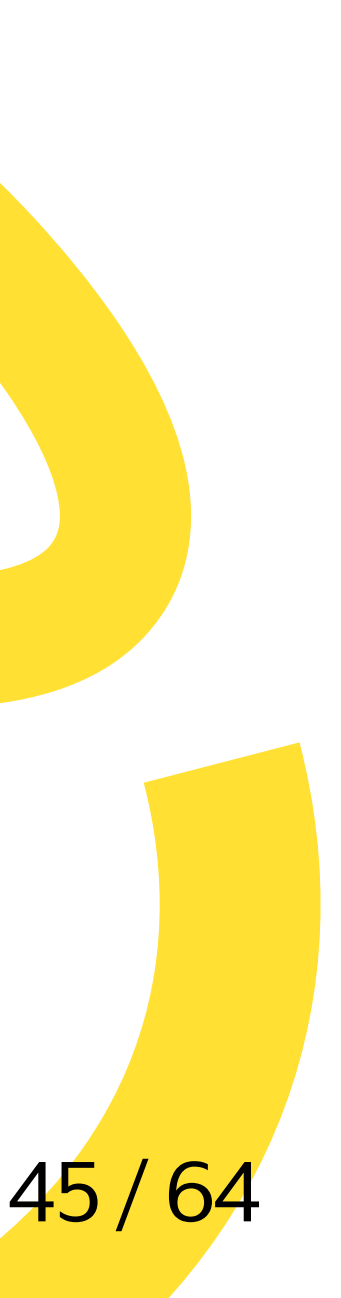

jdbcTemplate.batchUpdate( "insert into t(id,v1) values (?,?) on conflict do nothing", // List.of(...{1, 1}, ...{2, 2}, ...{3, 3}) = [-2, -2, 1] List.of(... $\{1, 1\}, \ldots \{2, 2\}, \ldots \{4, 4\})$ );

#### [0, 0, 1] !

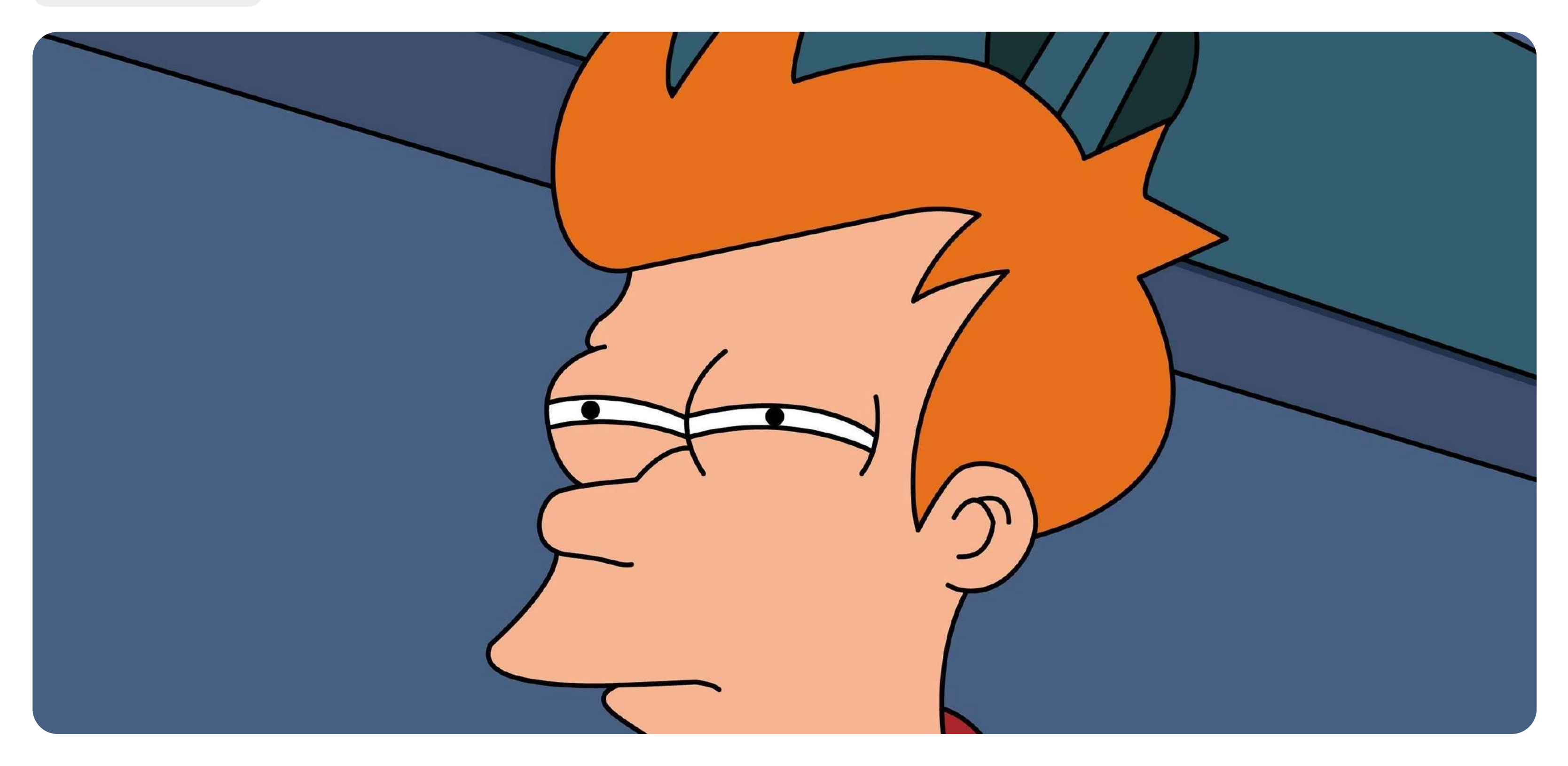

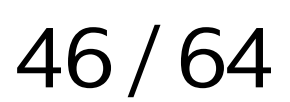

jdbcTemplate.batchUpdate( "insert into t(id,v1) values (?,?) on conflict do nothing", // List.of(...{1, 1}, ...{2, 2}, ...{3, 3}) = [-2, -2, 1] // List.of(... $\{1, 1\}, \ldots \{2, 2\}, \ldots \{4, 4\}) = [0, 0, 1]$ List.of(... $\{1, 1\}, \ldots \{2, 2\}, \ldots \{4, 4\}, \ldots \{5, 5\})$ );

[0, 0, 0, 1] ?  $[-2, -2, -2, 1]$  ?

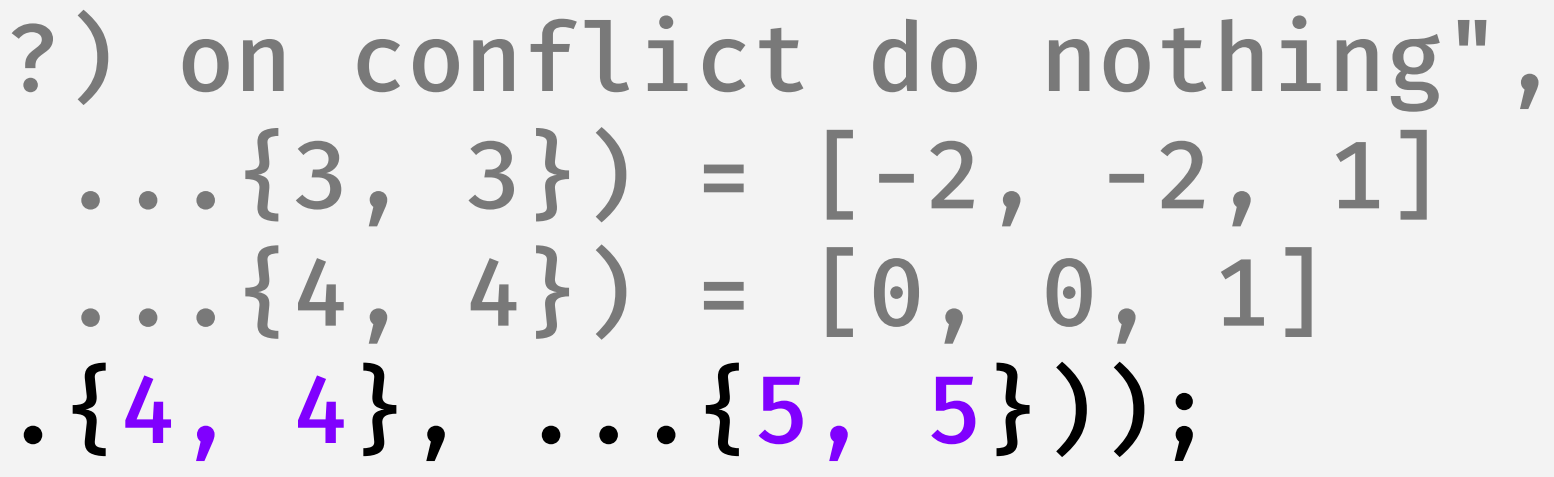

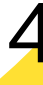

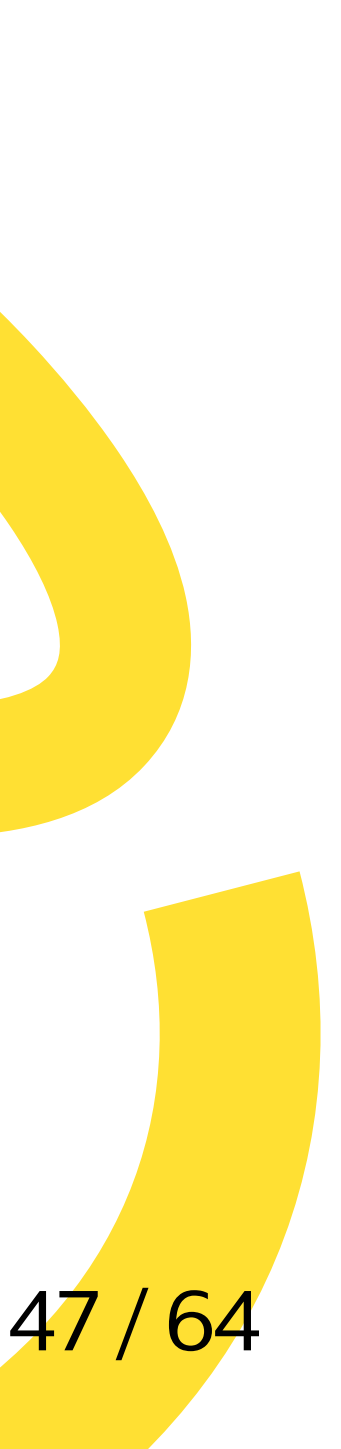

jdbcTemplate.batchUpdate( "insert into t(id,v1) values (?,?) on conflict do nothing", // List.of(...{1, 1}, ...{2, 2}, ...{3, 3}) = [-2, -2, 1] // List.of(...{1, 1}, ...{2, 2}, ...{4, 4}) = [0, 0, 1] List.of(...{1, 1}, ...{2, 2}, ...{4, 4}, ...{5, 5}));

#### $[-2, -2, -2, -2]$  !

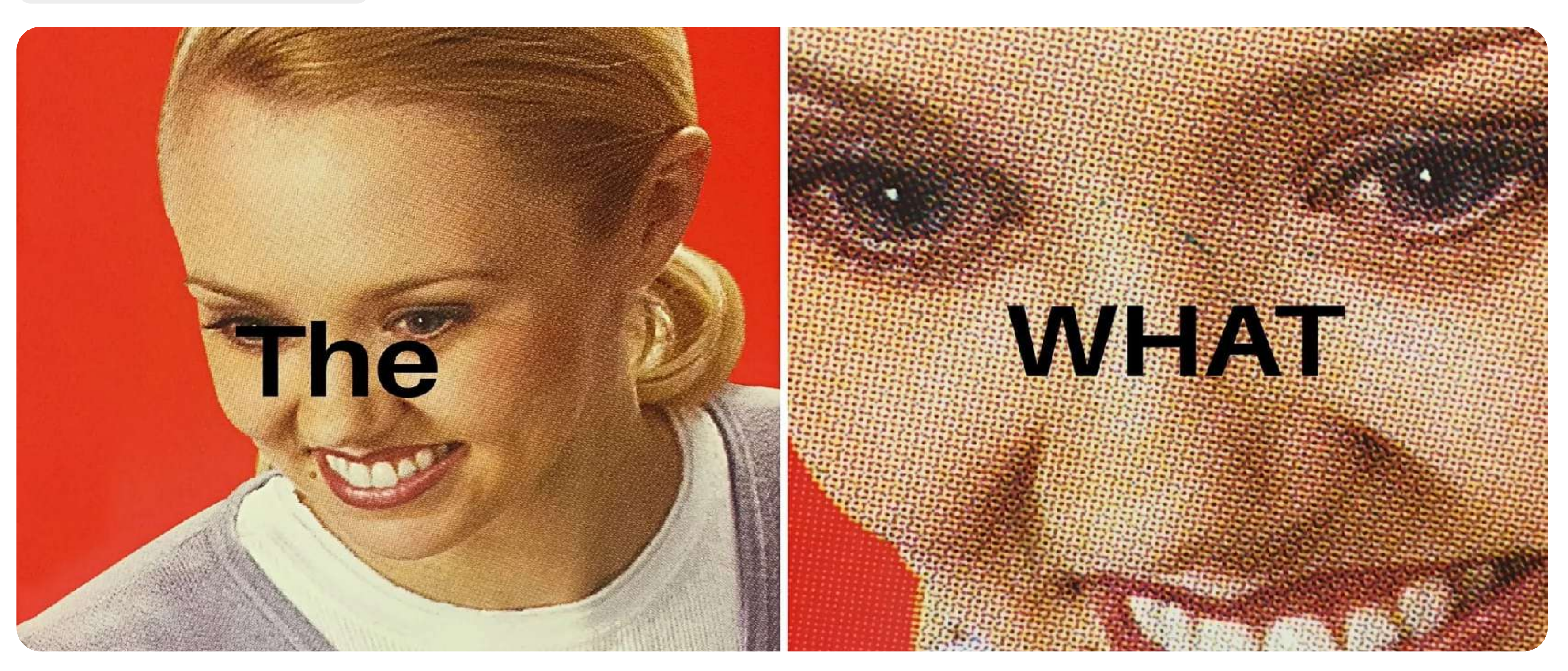

![](_page_47_Picture_5.jpeg)

Драйвер группирует наборы параметров и не может угадать,
какой конкретно набор параметров из каждой группы привел к вставке или изменению:

- [-2, -2, 1] общий результат Statement.SUCCESS\_NO\_INFO для первой группы
- [0, 0, 1] общий результат 0 для первой группы
- [-2, -2, -2, -2] общий результат Statement.SUCCESS\_NO\_INFO для единственной группы

Если хотите reWriteBatchedInserts=true, то не завязывайтесь на результат

PreparedStatement.executeBatch

![](_page_48_Picture_9.jpeg)

## Config?

### application.properties:

spring.datasource.hikari.connection-timeout=33000 spring.datasource.hikari.data-source-properties.ApplicationName=appName spring.datasource.hikari.data-source-properties.assumeMinServerVersion=10.0 spring.datasource.hikari.data-source-properties.connectTimeout=10 spring.datasource.hikari.data-source-properties.hostRecheckSeconds=11 spring.datasource.hikari.data-source-properties.loginTimeout=33 spring.datasource.hikari.data-source-properties.loadBalanceHosts=true spring.datasource.hikari.data-source-properties.reWriteBatchedInserts=true # помним про executeBatch spring.datasource.hikari.pool-name=poolName spring.datasource.hikari.register-mbeans=true

#### sys props:

-Dhikaricp.jmx.register2.0=true

- 
- 
- 
- 
- 
- 

![](_page_49_Picture_13.jpeg)

### Parameter meta data?

Spring JDBC + null -параметры в запросах = PreparedStatement.getParameterMetaData

```
// create table t (id int primary key, v1 int, v2 int)

var url = "jdbc:postgresql://localhost:5432/postgres?user=postgres";

...
jdbcTemplate.batchUpdate(

"insert into t(id, v1, v2) values (?, ?, ?)",
 List.of(

new Object[]{1, null, null},
new Object[]{2, null, null}
    ));
```

```
19:51:13.814 ... PreparedStatement. 

getParameterMetaData
19:51:13.815 ... PreparedStatement.
getParameterMetaData

19:51:13.816 ... PreparedStatement. 

getParameterMetaData
19:51:13.816 ... PreparedStatement. 

getParameterMetaData
19:51:13.820 ... insert into t(id,v1,v2) values (?,?,?)

19:51:13.820 ... insert into t(id,v1,v2) values (?,?,?)
```
![](_page_50_Figure_5.jpeg)

![](_page_50_Picture_7.jpeg)

### Parameter meta data?

- pgJDBC пока что не кэширует результат PreparedStatement.getParameterMetaData и каждый раз ходит в базу
- Spring JDBC вызывает PreparedStatement.getParameterMetaData для каждого null-параметра в каждом запросе, если явно не указывать тип параметра
- Логика живёт в StatementCreatorUtils.setNull , пытается дружить со всеми драйверами
- Началось со Spring 3.1.2 [https://github.com/spring-projects/spring-framework/](https://github.com/spring-projects/spring-framework/commit/79d9f7a5f731268a4a999ce45e0579f3c512a2f6) [commit/79d9f7a5f731268a4a999ce45e0579f3c512a2f6](https://github.com/spring-projects/spring-framework/commit/79d9f7a5f731268a4a999ce45e0579f3c512a2f6)

```
if ("Informix..." || "Microsoft...SQL Server...") {

ps.setObject(paramIndex, null);
} else if ("DB2..." || "jConnect..." || "SQLServer..." || "Apache
Derby...") {

ps.setNull(paramIndex, Types.VARCHAR);
}<br>}
```
PS: примерная логика StatementCreatorUtils.setNull при отсутствии типа для null для разных драйверов:

![](_page_51_Picture_10.jpeg)

### No parameter meta data

spring.jdbc.getParameterType.ignore

https://github.com/spring-projects/spring-framework/issues/16013

![](_page_52_Picture_11.jpeg)

![](_page_52_Picture_15.jpeg)

- Ответ на баг 2014 года <u>https://github.com/spring-projects/spring-framework/issues/16013,</u> появилась в Spring 4.0.2
- Выключает вызов PreparedStatement.getParameterMetadata
	- в StatementCreatorUtils.setNull ,
	возвращает поведение Spring версии < 3.1.2
- Влияет на всё приложение целиком

Включить -Dspring.jdbc.getParameterType.ignore=true , либо src/main/resources/spring.properties :

# https://docs.spring.io/spring-framework/reference/appendix.html#appendix-spring-properties # https://docs.spring.io/spring-framework/reference/data-access/jdbc/advanced.html#jdbc-batch-list # org.springframework.jdbc.core.StatementCreatorUtils#IGNORE\_GETPARAMETERTYPE\_PROPERTY\_NAME spring.jdbc.getParameterType.ignore=true

В application properties указывать бесполезно, см. SpringProperties 53/64

### No parameter meta data — проверяем

Добавим к предыдущему примеру лишь -Dspring.jdbc.getParameterType.ignore=true

23:27:59.066 ... insert into t(id,v1,v2) values (?,?,?) 23:27:59.066 ... insert into t(id,v1,v2) values (?,?,?)

```
jdbcTemplate.batchUpdate(

"insert into t(id.v1.v2) values (?.?.?) on conflict (id) do nothing".
 List.of(

new Object[]{1, null, null},
new Object[]{2, null, null}
\, ),
new int[] {Types.INTEGER, Types.INTEGER, Types.INTEGER}):
```
Лишние запросы ушли. А точно лишние?...

Почему не включить настройку по-умолчанию?...

Альтернатива — явно указывать типы:

![](_page_53_Picture_10.jpeg)

## No parameter meta data — теперь из коробки

Флаг больше не требуется, начиная со Spring 6.1.2+ (Spring Boot 3.2.1+) PS:<https://github.com/pgjdbc/pgjdbc/issues/621> предварительно добавили в milestone 42.8.0

![](_page_54_Picture_41.jpeg)

![](_page_54_Picture_42.jpeg)

#### <https://github.com/spring-projects/spring-framework/issues/25679#issuecomment-1848397915>

![](_page_54_Picture_2.jpeg)

![](_page_54_Picture_7.jpeg)

```
// -Dspring.jdbc.getParameterType.ignore тут не имеет значения
var url = "jdbc:postgresql://localhost:5432/postgres
    ?user=postgres&prepareThreshold=1";
\bullet\quad\bullet\quad\bullettx.executeWithoutResult(status -> {
    System.out.println(jdbcTemplate.queryForObject("select pg_typeof(abs(?))",
         new Object[]{null}, new int[]{Types.INTEGER}, String.class));
    // позже будет еще запрос
\});
```
integer

Ожидаемо, пока всё ок.

PS: cm. https://jdbc.postgresql.org/documentation/server-prepare/#server-prepared-statements PPS: транзакция просто чтобы все запросы были в рамках одного соеднинения. Пул даст тот же эффект PPPS: также включим логи для org.postgresql.core.v3.SimpleQuery, в pgJDBC используется java.util.logging

![](_page_55_Picture_7.jpeg)

```
\bullet\quad\bullet\quad\bullettx.executeWithoutResult(status -> {
     ... "select pg_typeof(abs(?))", new Object[]{null}, new int[] {Types.INTEGER}, ...
     ... "select pg\_typeof(abs(?))", new Object[]{null}, /* 6e3 типов, */ ...
\});
```
Что вернет второй запрос?

![](_page_56_Picture_3.jpeg)

![](_page_56_Picture_5.jpeg)

```
tx.executeWithoutResult(status -> {
    ... "select pg_typeof(abs(?))", new Object[]{null}, new int[] {Types.INTEGER}, ...
    ... "select pg_typeq(fabs(?))', new Object[]{null}, /* 6e3 типов, */ ...
\} );
```
#### Неожиданный тип и повторый prepare запроса:

... org.postgresql.core.v3.SimpleQuery isPreparedFor FINER: Statement S\_2 does not match new parameter types. Will have to un-prepare it and parse once again... preparedType was INT4 (after describe INT4), current bind type is UNSPECIFIED

double precision

- не указали тип параметра в неоднозначном месте = неожиданный результат, может страдать performance
- сменили (даже неявно) тип параметра в том же запросе = повторный prepare, может страдать performance

![](_page_57_Picture_11.jpeg)

Если тип указывать неудобно, можно использовать и cast:

... "select pg\_typeof(abs(?::integer))", new Object[]{null}, /\* 6e3 типов, \*/ ...

integer

PS: помните про повторый prepare, cast в запросе от этого не спасает

![](_page_58_Picture_6.jpeg)

### No parameter meta data — резюме

Spring JDBC ≥ 3.1.2 (и < 6.1.2 для pgJDBC) на каждый null параметр в запросе без указанного ТИПА BЫЗЫВА PreparedStatement.getParameterMetaData() + setNull(..., typeFromMetaData), a pgJDBC результат getParameterMetaData() покачто не кэширует

- Если у вас Spring < 3.1.2, то можно ничего не делать, но у вас на дворе  $\leq$  2012 год
- Если у вас Spring  $\geq 4.0.2$  и < 6.1.2 (Spring Boot < 3.2.1), то либо смело включайте -Dspring.jdbc.getParameterType.ignore=true, либо обновляйте Spring (Boot)
- Если у вас Spring  $\geq 6.1.2$  (Spring Boot  $\geq 3.2.1$ ), то ничего делать не надо, CM. https://github.com/spring-projects/spring-framework/issues/25679

Когдатипы null -параметров нужны и важны:

- Помните про перегрузку функций в PostgreSQL лучше передавайте тип параметра (но можно и cast взапросе)
- Server-side prepare + выполнение запроса с разными типами, включая Types.NULL = повторный prepare

![](_page_59_Picture_16.jpeg)

# <sup>04</sup> Итоговый конфиг

![](_page_60_Picture_2.jpeg)

## Config

#### application.properties:

# HikariCP любой, явно ставим значение ...data-source-properties.loginTimeout \* 1000 spring.datasource.hikari.connection-timeout=33000

# pgJDBC 9.1.901+ spring.datasource.hikari.data-source-properties.ApplicationName=appName

# pgJDBC 9.4.1200+, имеет смысл указывать, начиная с версии сервера 9.0+ spring.datasource.hikari.data-source-properties.assumeMinServerVersion=10.0

# pgJDBC 9.3.1102+, таймаут подбирайте по вашему окружению spring.datasource.hikari.data-source-properties.connectTimeout=10

# pgJDBC 9.4.1200+, чуть больше, чем connectTimeout spring.datasource.hikari.data-source-properties.hostRecheckSeconds=11

# pgJDBC любой, пример (3 хоста) \* (connectTimeout + 1s запас), или 0 для ожидания до упора spring.datasource.hikari.data-source-properties.loginTimeout=33

# pgJDBC 9.4.1200+, если все хосты равнозначны, и порядок подключения не важен spring.datasource.hikari.data-source-properties.loadBalanceHosts=true

# pgJDBC 9.4.1209+, "on conflict" исправлен в pgJDBC 42.2.2+, # если не важен возвращаемый результат PreparedStatement.executeBatch spring.datasource.hikari.data-source-properties.reWriteBatchedInserts=true

# HikariCP любой, можно также указать через spring.datasource.name=poolName spring.datasource.hikari.pool-name=poolName

# HikariCP 1.3.0+, если нужны JMX метрики spring.datasource.hikari.register-mbeans=true

#### **SVS props:**

# HikariCP 4.0.0+, если нужны JMX метрики со стандарными ObjectName -Dhikaricp.jmx.register2.0=true

```
# Spring [4.0.2, 6.1.1], backported to [3.2.8, 3.2.18], не требуется для Spring 6.1.2+
# u Spring Boot 3.2.1+, можно указать через spring.properties
-Dspring.jdbc.getParameterType.ignore=true
```
GitHub с конфигами

![](_page_61_Picture_20.jpeg)

## Config попроще, для самых маленьких

Если у вас маленький сервис, маленькая команда и всего один хост PostgreSQL, то многие настройки можно вполне оставить по-умолчанию. application.properties:

spring.datasource.hikari.data-source-properties.ApplicationName=appName spring.datasource.hikari.data-source-properties.assumeMinServerVersion=10.0 spring.datasource.hikari.data-source-properties.reWriteBatchedInserts=true spring.datasource.hikari.pool-name=poolName spring.datasource.hikari.register-mbeans=true

#### sys props:

-Dhikaricp.jmx.register2.0=true

-Dspring.jdbc.getParameterType.ignore=true

- 
- 

![](_page_62_Picture_9.jpeg)

## That's all, folks!

![](_page_63_Picture_12.jpeg)

1) Пробегитесь по вашим настройкам. Надеюсь, найдёте, чем дополнить.

![](_page_63_Picture_2.jpeg)

2) Регулярно обновляйте библиотеки. Минимум усилий могут дать много пользы.

![](_page_63_Picture_4.jpeg)

3) Читайте changelog-и. Многие новые классные штуки не включены по-умолчанию из-за обратной
совместимости.

### Спасибо за внимание!

![](_page_63_Picture_9.jpeg)

GitHub с конфигами